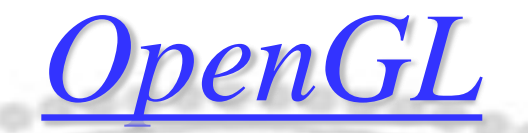

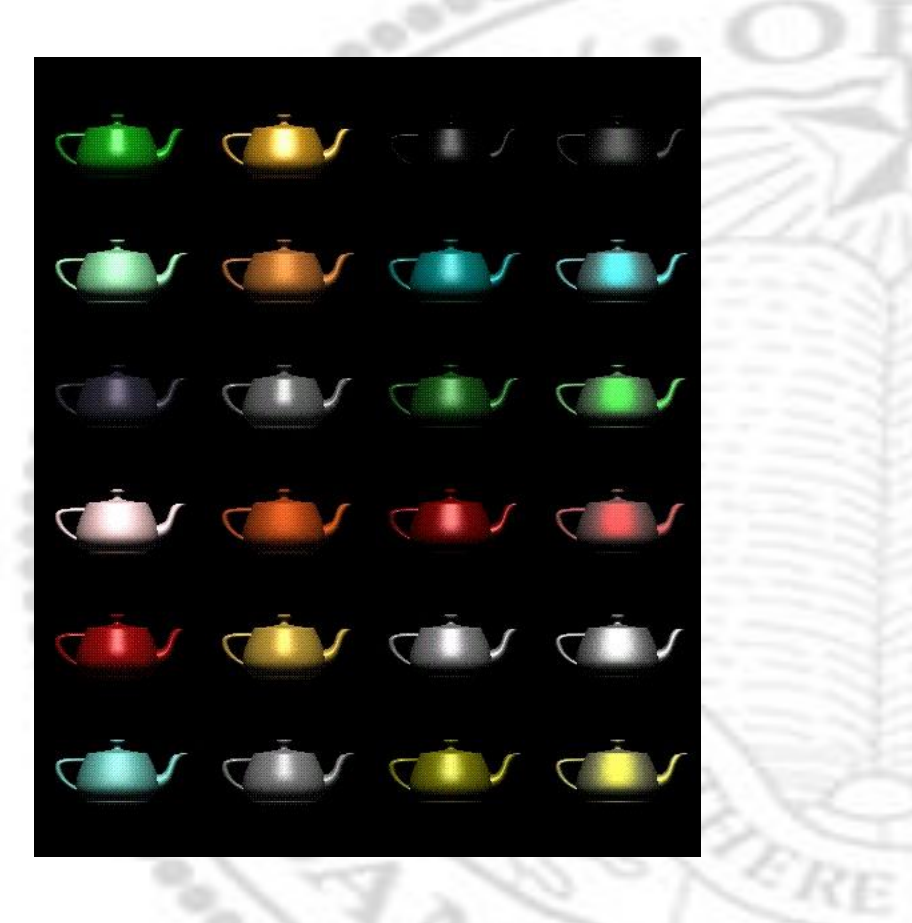

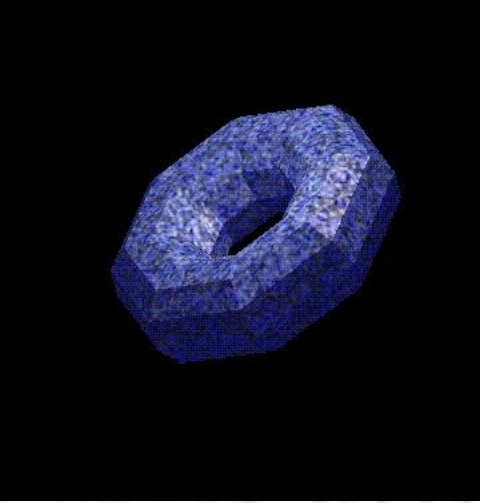

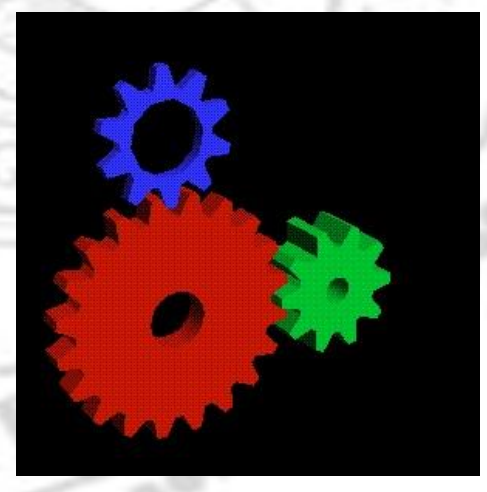

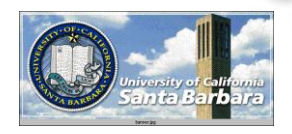

# *OpenGL*

- What it is:
	- **□** Software interface to graphics hardware  $\Box \sim 120$  C-callable routines for 3D graphics **□** Hardware independent  $\Box$  When running with X (with GLX extension) Client-server model Network transparent

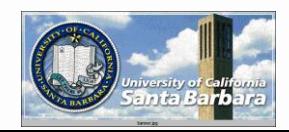

# *OpenGL*

- **❖ What it is not:** 
	- **□** *Not* a windowing system (no window creation)
	- **□** *Not* a UI system (no keyboard and mouse routines)
	- **□** *Not* a 3D modeling system (Open Inventor, VRML, Java3D, 3DMax, Blender, etc.)

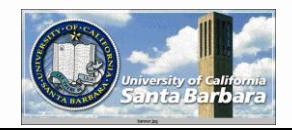

# *OpenGL Functionality*

- Simple geometric objects (e.g. lines, polygons, rectangles, etc.)
- Transformations, viewing, clipping
- **★ Hidden line & hidden surface removal**
- Color, lighting, texture
- **◆ Bitmaps, fonts, and images**
- Immediate- & retained- mode graphics
- **Etc.**
- **But no shadow, raytracing, radiosity**

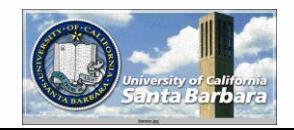

#### *OpenGL Convention*

#### **\*** Functions:

 $\Box$  prefix gl + capital first letter (e.g. glClearColor) *❖* Constants:  $\Box$  prefix GL + all capitals (e.g.

GL\_COLOR\_BUFER\_BIT)

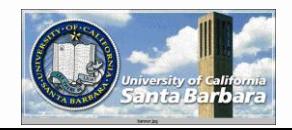

# *OpenGL Convention (cont.)*

• Many variations of the same functions void glClearColor $[2,3,4]$ [b,s,i,f,d,ub,us,ui](v)  $\triangleright$  [2,3,4]: dimension  $\triangleright$  [b,s,i,f,d,ub,us,ui]: data type  $\triangleright$  (v): optional pointer (vector) representation

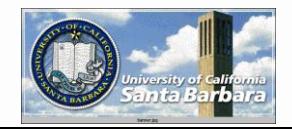

# *OpenGL Basic Concepts*

- OpenGL as a state machine Graphics primitives going through a "pipeline" of rendering operations
	- **□** OpenGL controls the state of the pipeline w. many state variables (fg & bg colors, line thickness, texture pattern, eyes, lights, surface material, etc.)
	- **□ Binary state: glEnable & glDisable** query: glGet[Boolean,Integer,Float,Double]v

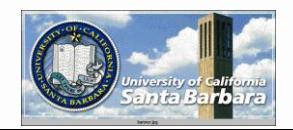

# *Rendering Pipeline*

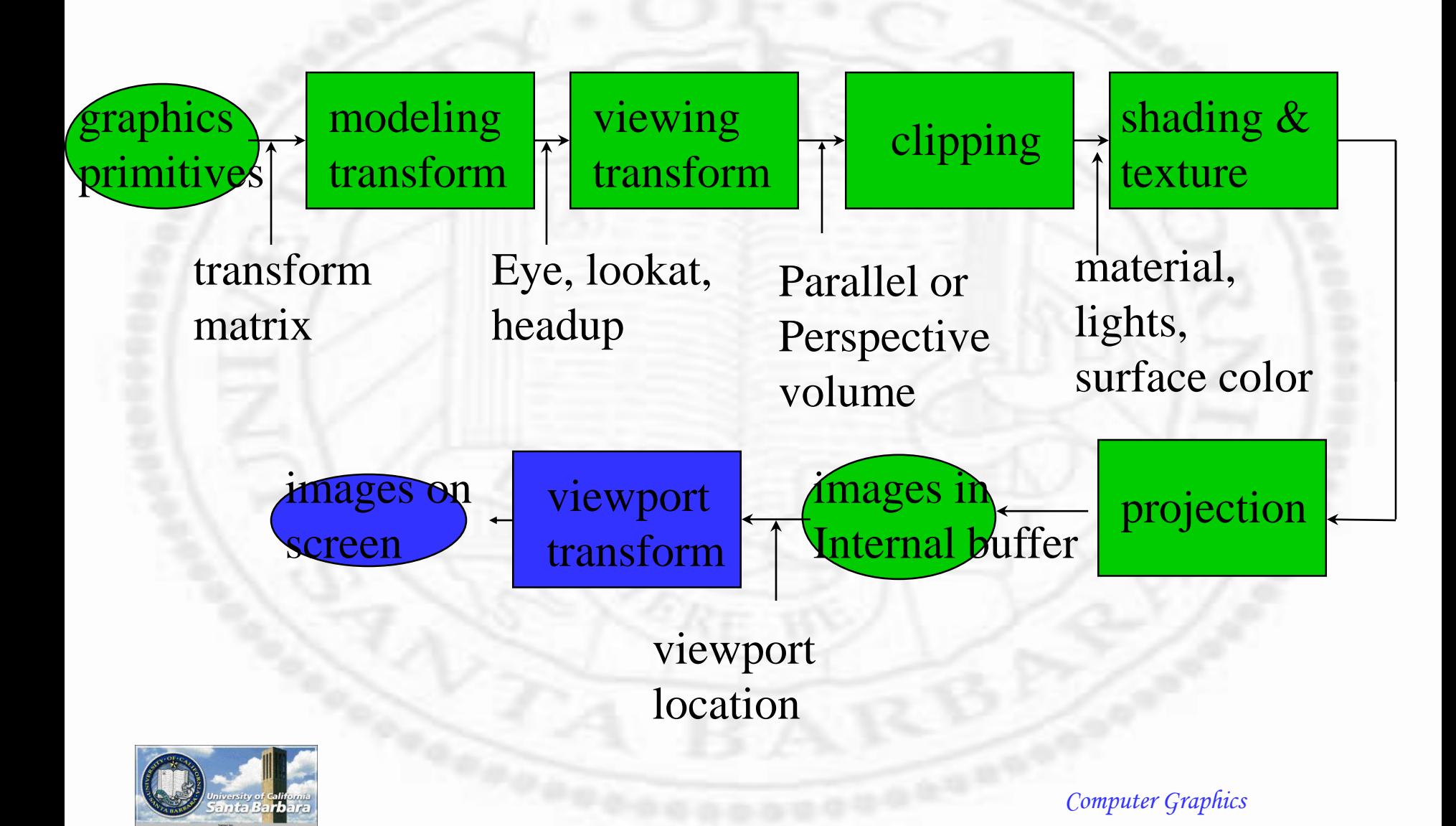

#### *GL Shaders*

- **◆ With the advance of** GPU
	- Vertices (primitives) can be handled in parallel
	- Geometry transformation, tessellation, coloring are done with different "shaders" in GLSL (shading language)
	- **These shaders are** assembled into a program and executed on GPU

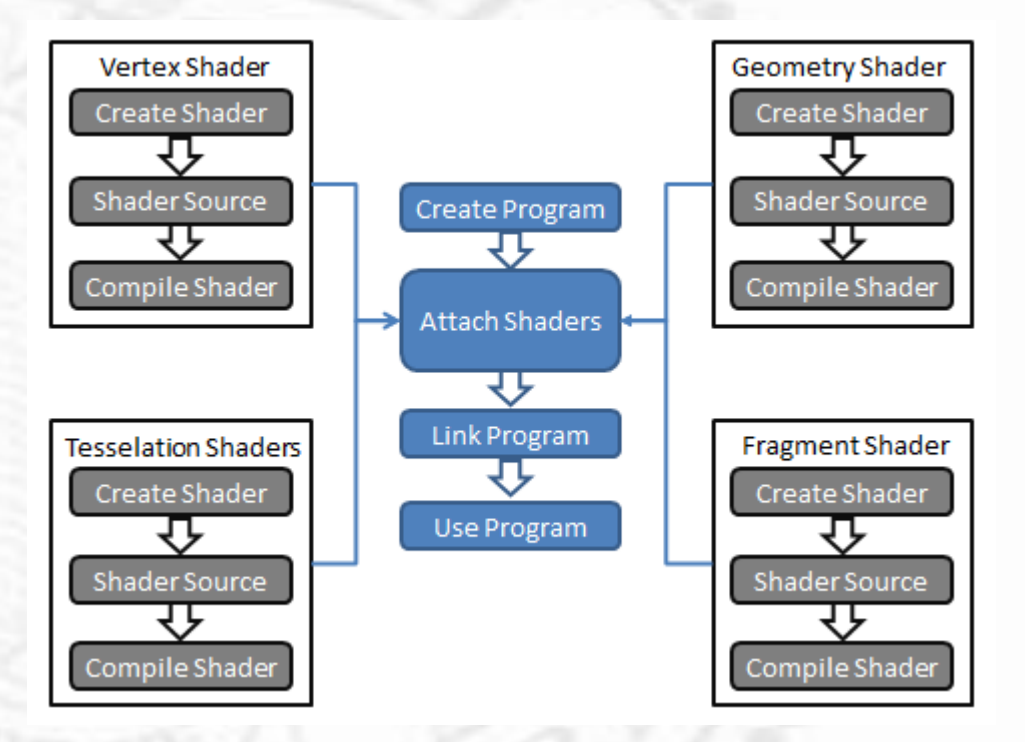

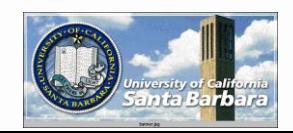

# *Type of Shaders*

 GL\_VERTEX\_SHADER GL\_GEOMETRY\_SHADER GL\_TESS\_CONTROL\_SHADER Gl\_TESS\_EVALUATION\_SHADER GL\_FRAGMENT\_SHADER

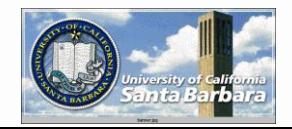

# *Type of Shaders*

#### \* GL\_VERTEX\_SHADER

**□** Operate on 3D position, normal and texture coors of a vertex

#### GL\_TESS\_CONTROL\_SHADER

**□** Compute per-patch attributes and sub-division levels

- GL\_TESS\_EVALUATION\_SHADER
- GL\_GEOMETRY\_SHADER
- GL\_FRAGMENT\_SHADER

Rasterization and interpolation

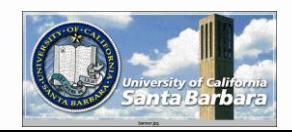

*Create Shaders*

• Shaders themselves are snippets of OpenGL programs to accomplish different graphic tasks in a (customizable) pipeline

 Easiest way: store codes in a file, read the file, set the codes, and compile

> char  $*$ vs;  $GLuint v;$ // get a shader handler v = glCreateShader(GL\_VERTEX\_SHADER); 5 // read the shader source from a file 6 vs = textFileRead(vertexFileName); conversions to fit the next function 8 const char  $*vv = vs;$ 9 // pass the source text to GL 10 glShaderSource(v, 1, &vv,NULL); 11  $7/$  free the memory from the source text 12  $free(vs);$  $13$ // finally compile the shader 14 glCompileShader(v); 15

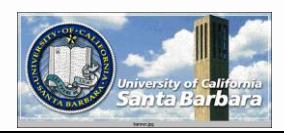

# *Programs*

- A sequence of shaders to be executed by GPU Multiple programs (for rendering, say, glossy objects and matte objects)
- Multiple shaders in each program
- A shader in multiple programs

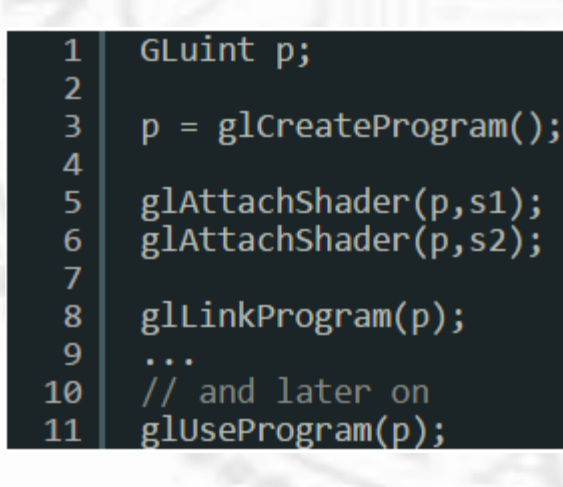

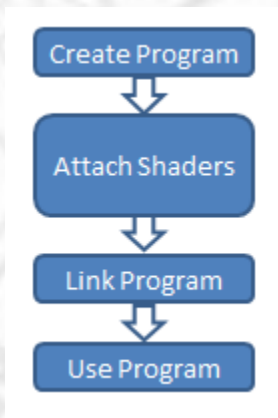

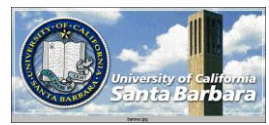

# *Putting it All Together*

#### void setShaders() {

GLuint  $v, g, f;$ char  $*_{VS}$ ,  $*_{RS}$ ,  $*_{fs}$ ;

- // Create shader handlers
- v = glCreateShader(GL VERTEX SHADER);
- g = glCreateShader(GL GEOMETRY SHADER);
- f = glCreateShader(GL FRAGMENT SHADER);
- // Read source code from files  $vs = textFileRead("example.event");$  $gs = textFileRead("example.geom");$  $fs = textFileRead("example.Frag");$

const char  $*$  vv = vs; const char  $*$  gg = gs; const char  $*$  ff = fs;

// Set shader source glShaderSource(v, 1, &vv,NULL); glShaderSource(g, 1, &gg, NULL); glShaderSource(f, 1, &ff, NULL);

 $free(vs);free(gs);free(fs);$ 

// Compile all shaders  $glCompileShader(v);$  $glCompileShader(g);$ glCompileShader(f);

// Create the program  $p = g$ lCreateProgram();

// Attach shaders to program  $g$ lAttachShader(p,v);  $g$ lAttachShader(p,g);  $g$ lAttachShader(p,f);

// Link and set program to use  $glllinkProgram(p);$  $glUseProgram(p)$ ;

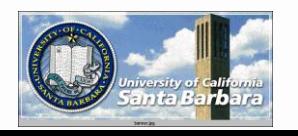

# *Programmable vs. Fixed Pipeline*

 We will talk about fixed OpenGL pipeline • OpenGL 4.0 and ES (mobile) move toward programmable (shader-based) pipeline Allow customized per-fragment and perpixel processing (e.g., bump mapping) on GPU for significant speed up

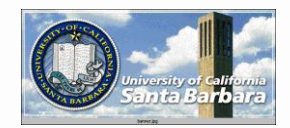

#### *Points, Lines, Polygons*

- **❖** Specified by a set of vertices void glVertex[2,3,4][s,i,f,d](v) (TYPE coords)
- **\* Polygons:** 
	- **□** simple, convex, no holes
- Grouped together by glBegin() & glEnd() glBegin(GL\_POLYGON) glVertex3f( …) glVertex3f( …) glEnd Geometry (loc, normal) Color

Texture

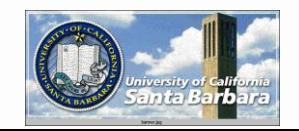

# *Points, Lines, Polygons Details*

*❖* Points:

**□** size: void glPointSize(GLfloat size) **\*** Lines: width: void glLineWidth(GLfloat width)

stippled lines: glLineStipple() glEnable(GL\_LINE\_STIPPLE)

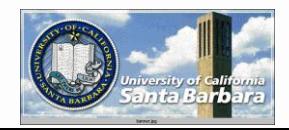

# *Points, Lines, Polygons Details (cont.)*

 void glPolygonMode(face, mode) □ face: GL\_FRONT, GL\_BACK, GL\_FRONT\_AND\_BACK mode: GL\_POINT, GL\_LINE, GL\_FILL □ default: both front and back as filled

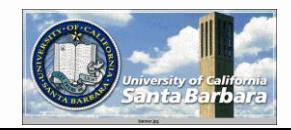

# *Points, Lines, Polygons Details (cont.)*

 $\cdot$  face culling

- void glEnable(GL\_CULL\_FACE)
- void glCullFace(mode)
	- ▶ mode: GL\_FRONT, GL\_BACK, GL\_FRONT\_AND\_BACK
	- outside: back-facing polygon not visible
	- inside: front-facing polygon not visible

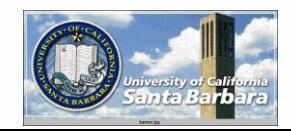

#### *Other Primitives*

**Many OGL\_TRIANGLES** OGL\_TRIANGLE\_STRIP GL\_QUADS GL\_QUAD\_STRIP □ Etc.

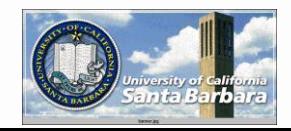

#### *Other Primitives*

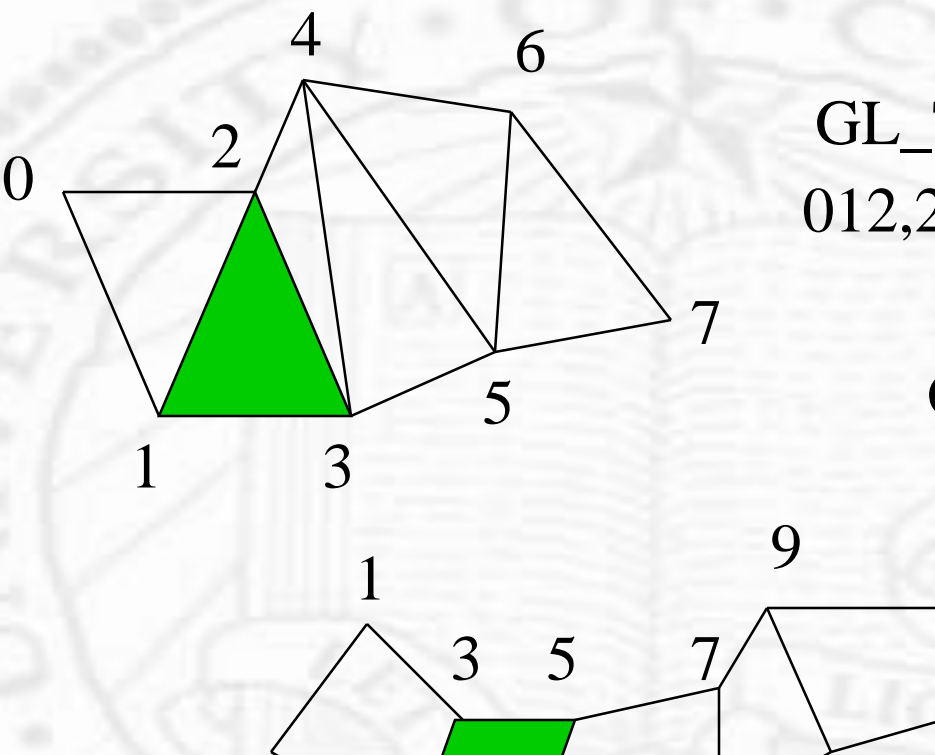

 $\mathcal{P}$ 

 $\bigcap$ 

GL\_TRIANGLE\_STRIP 012,213,234,435

GL\_QUAD\_STRIP

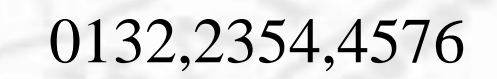

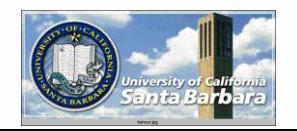

# *Hint on Homework*

• Only two primitives are needed □ A cube (with GL\_POLYGON) for modeling "straight" pieces A flexible quad or triangular strip, allowing: Any angular extent

- Different width
- Sampling rate
- Etc.

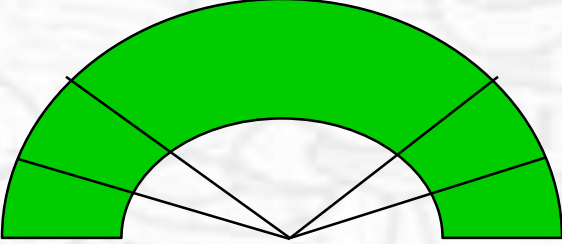

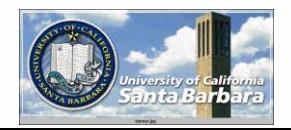

# *Rendering Pipeline*

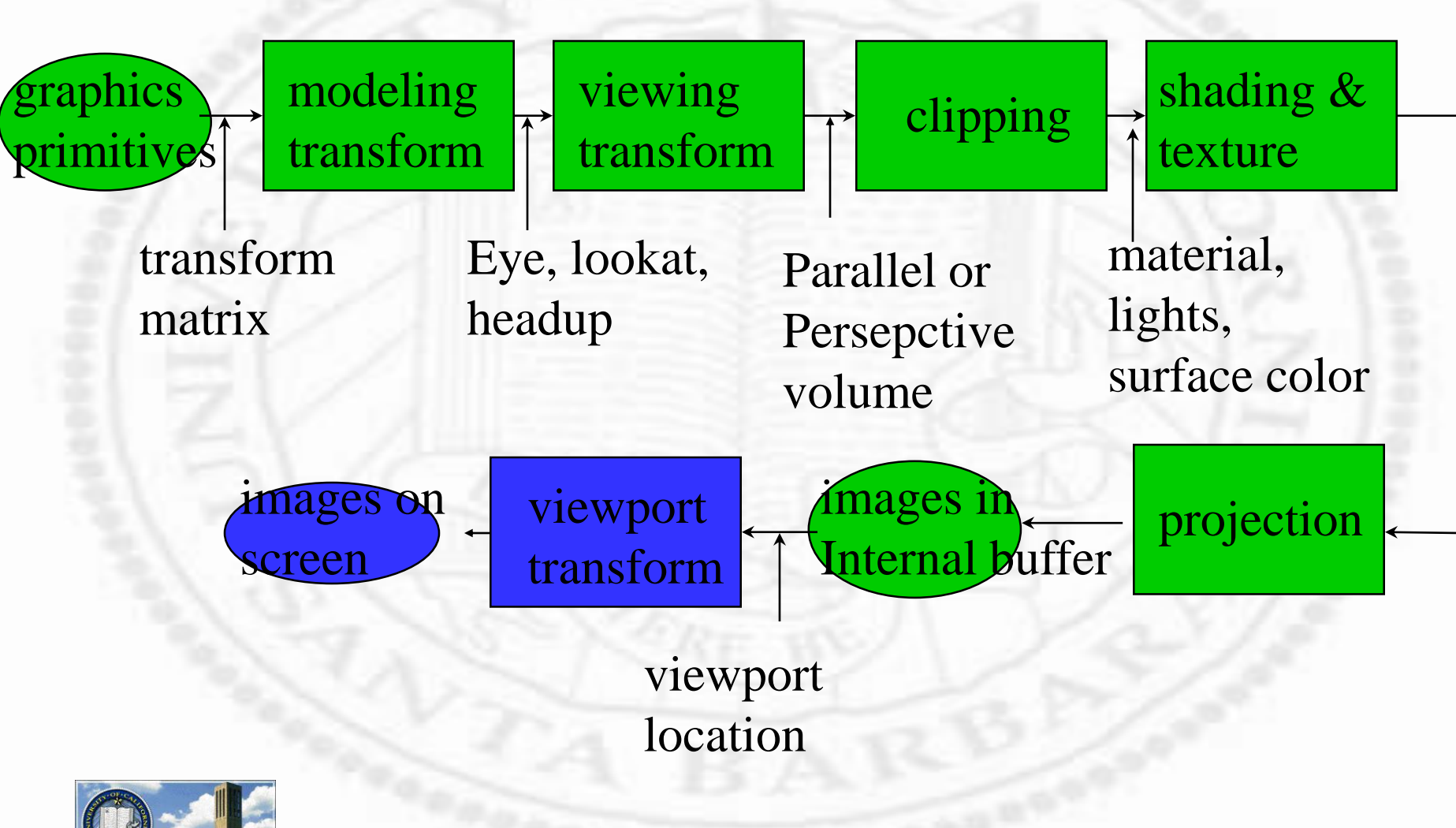

#### *Geometric Transform*

**❖ Step 1: Modeling transform □** A global "world" coordinate system where one constructs and manipulates models

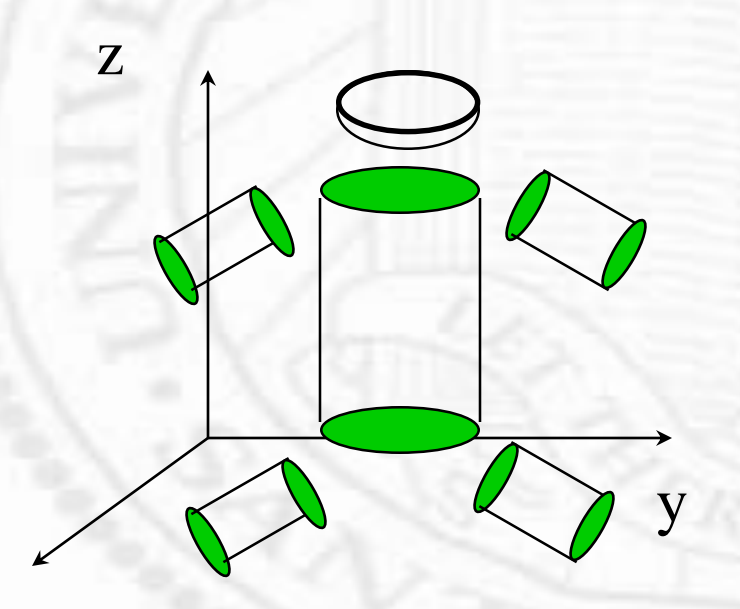

glTranslate[f,d](x,y,z)  $g$ Rotate $[f,d](x,y,z)$  $g|Scale[f,d](x,y,z)$ 

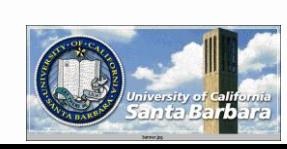

x

# *Geometric Transform*

- ◆ Step 2: Viewing transform
	- **□** Select the eye pos, look-at dir, head-up dir, and view volume

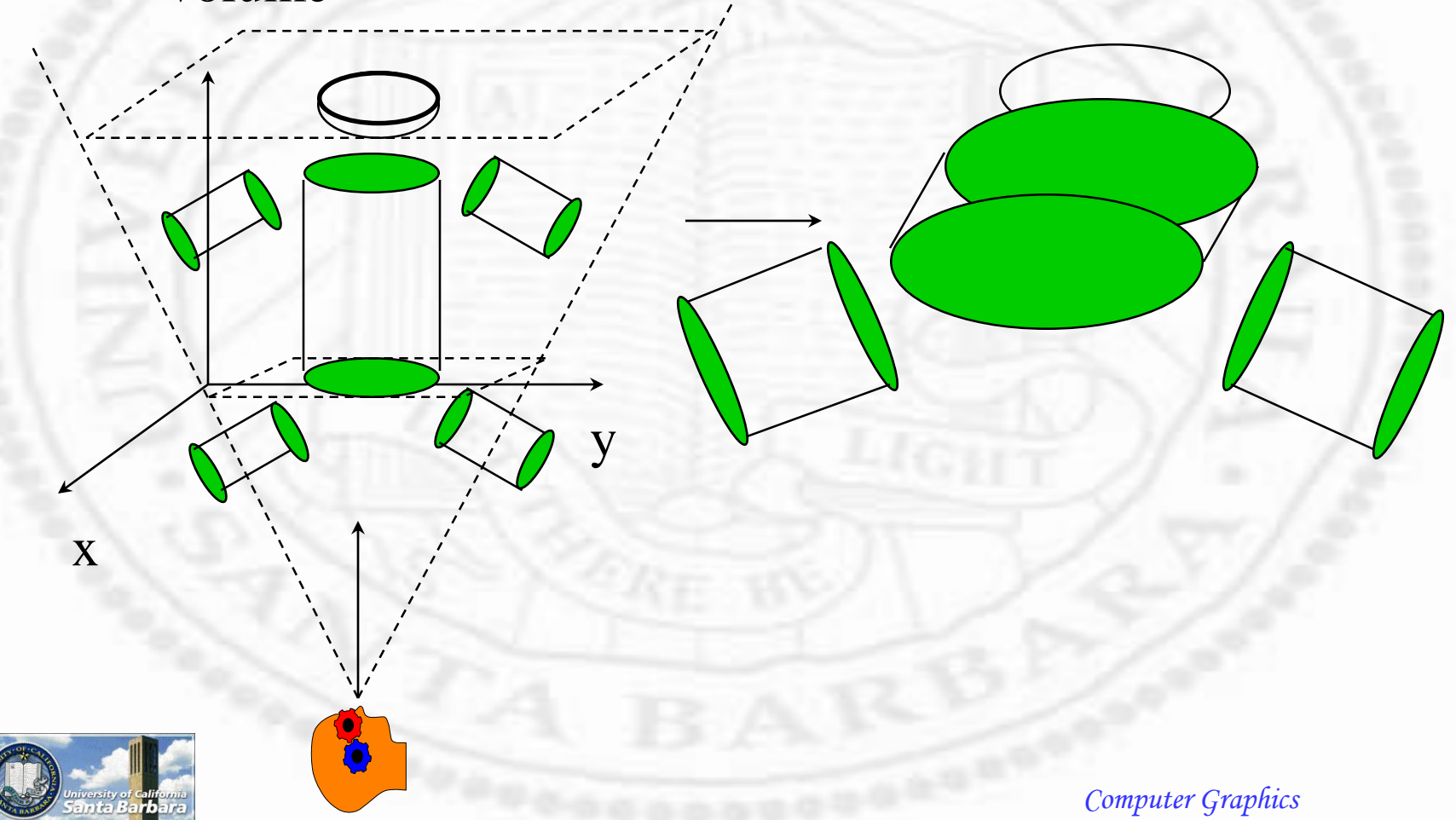

#### **Step 3: Clipping** *Geometric Transform*

Remove primitives that are not in the view volume

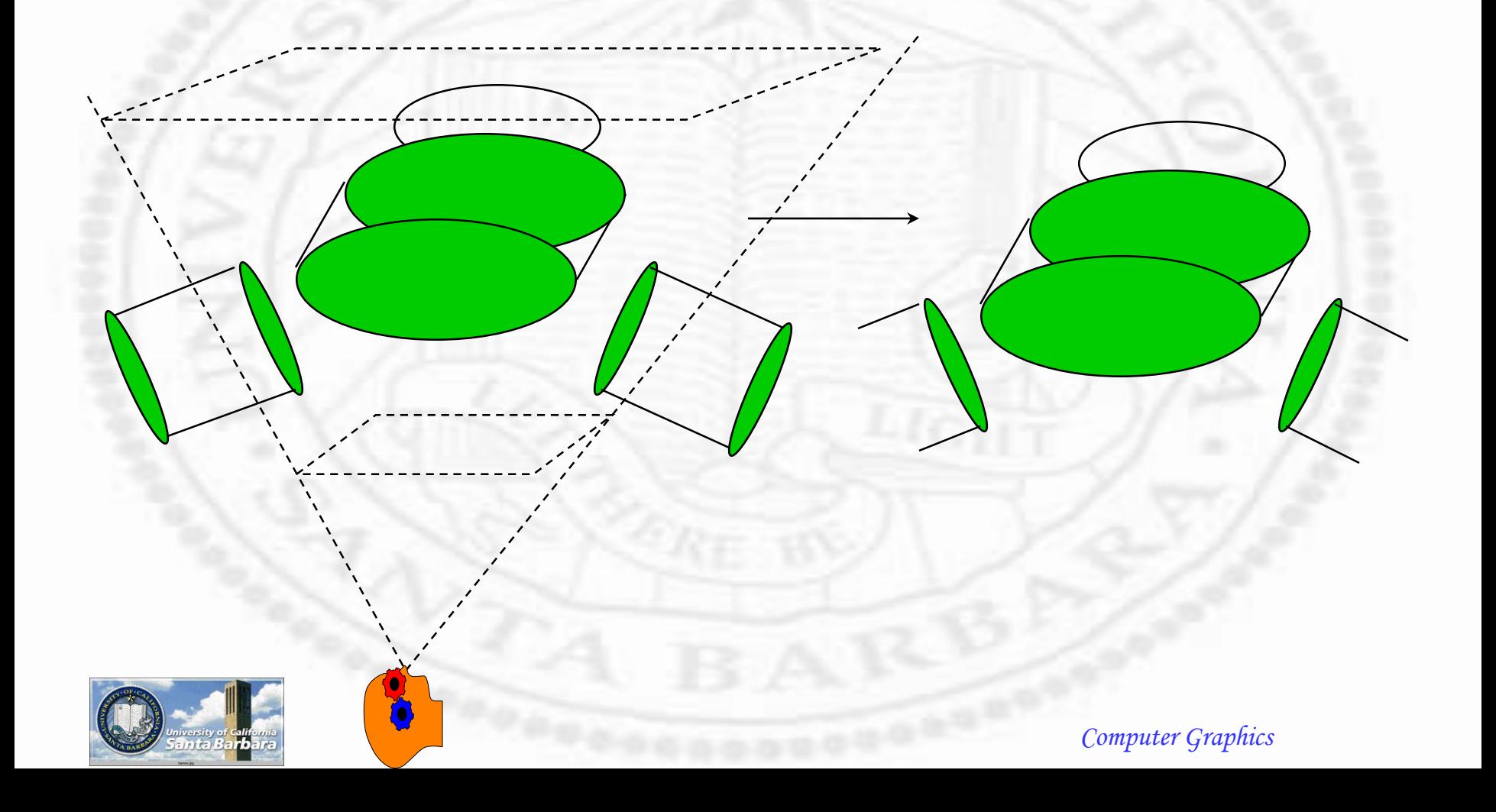

#### *Geometric Transform*

#### **Step 4: Projection** Map from 3D into 2D

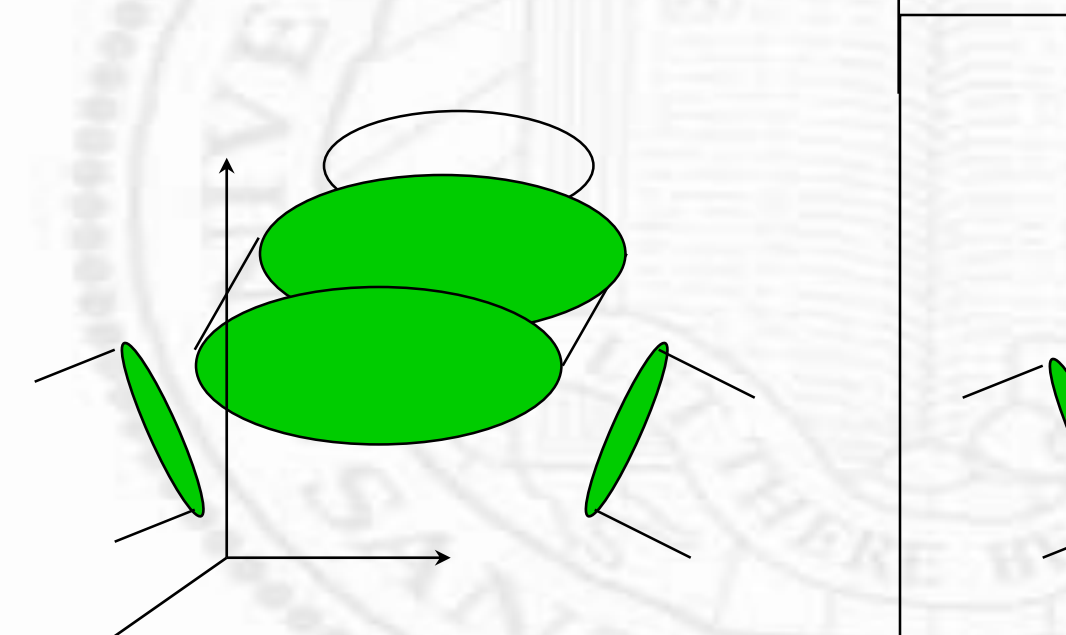

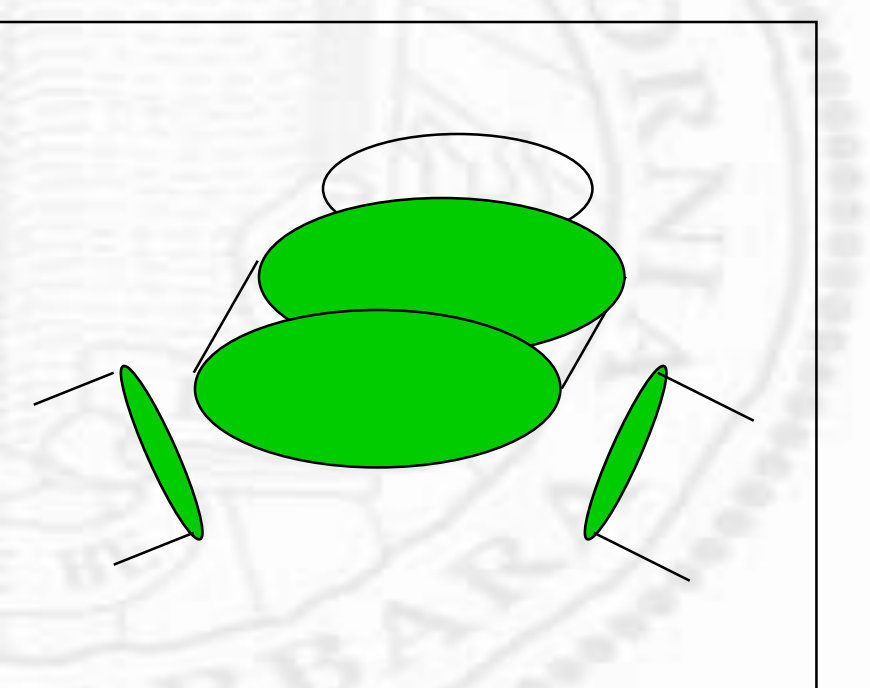

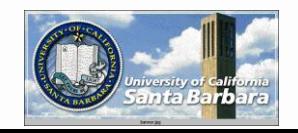

#### **❖ Step 5: Viewport transform** Map 2D images onto screen *Geometric Transform*

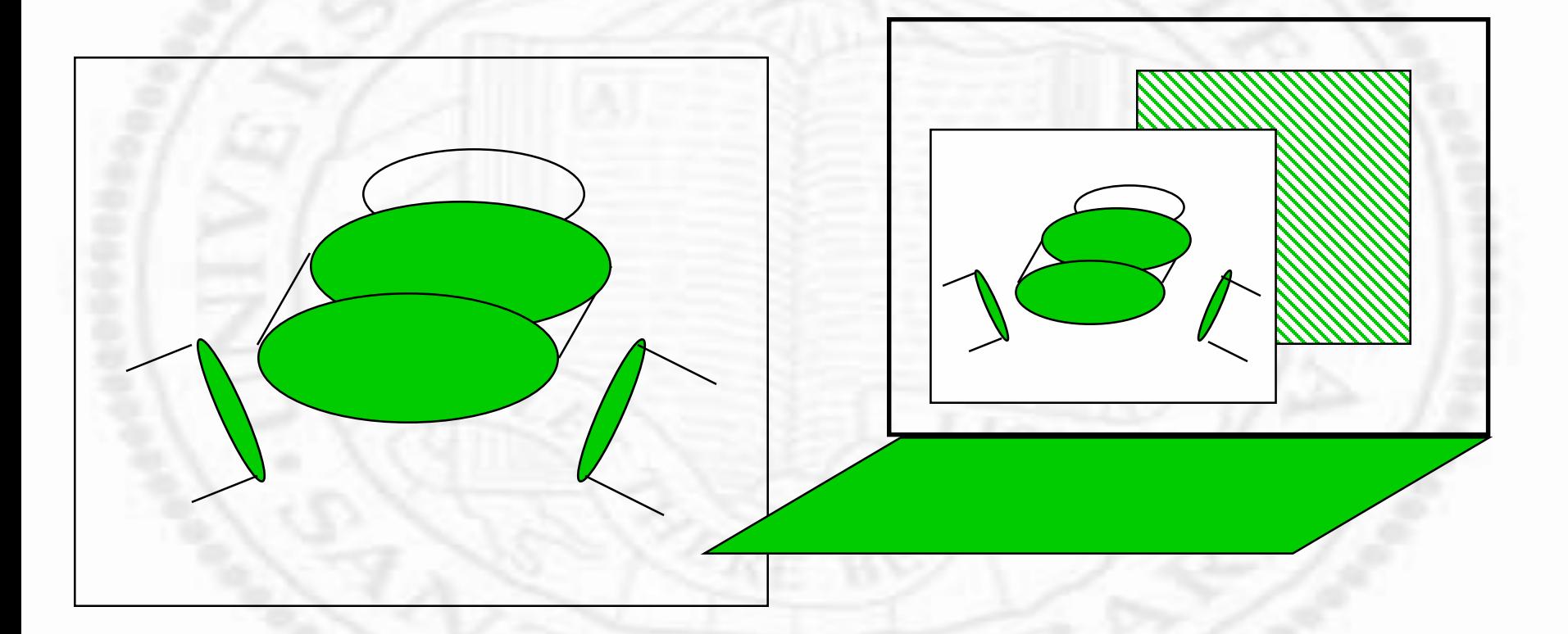

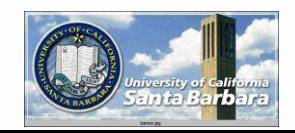

# *Transform in OpenGL*

- OpenGL uses stacks to maintain transformation matrices (MODELVIEW stack is the most important)
- ◆ You can load, push and pop the stack • The current transform is applied to all graphics primitive until it is changed

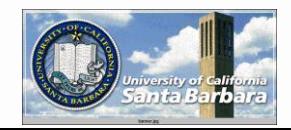

# *General Transform Commands*

**❖ Specify current matrix** void glMatrixMode(GLenum mode) GL\_MODELVIEW, GL\_PROJECTION, GL\_TEXTURE **Initialize current matrix** void glLoadIdentity(void) void glLoadMatrix[f,d](const TYPE \*m)

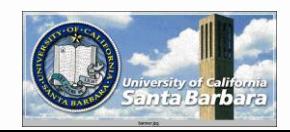

# *General Transform Commands (cont.)*

 **Concatenate current matrix □** void glMultMatrix(const TYPE \*m)  $\triangleright$  C = CMv (remember: GL uses a stack) Caveat: OpenGL matrices are stored in column major (this is different from C convention)  $M =$  $m_1$   $m_5$   $m_9$  $m_2$   $m_6$   $m_{10}$   $m_{14}$  $m_3$   $m_7$   $m_{11}$   $m_{15}$  $\overline{\phantom{a}}$   $m<sub>3</sub>$ I  $m_{13}$ 

Best use utility functions glTranslate, glRotate, glScale

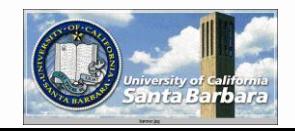

٦

l

 $m_{16}$ 

 $m_4$   $m_8$   $m_{12}$   $m_{16}$ 

 $\overline{\phantom{a}}$ 

# *Transformations*

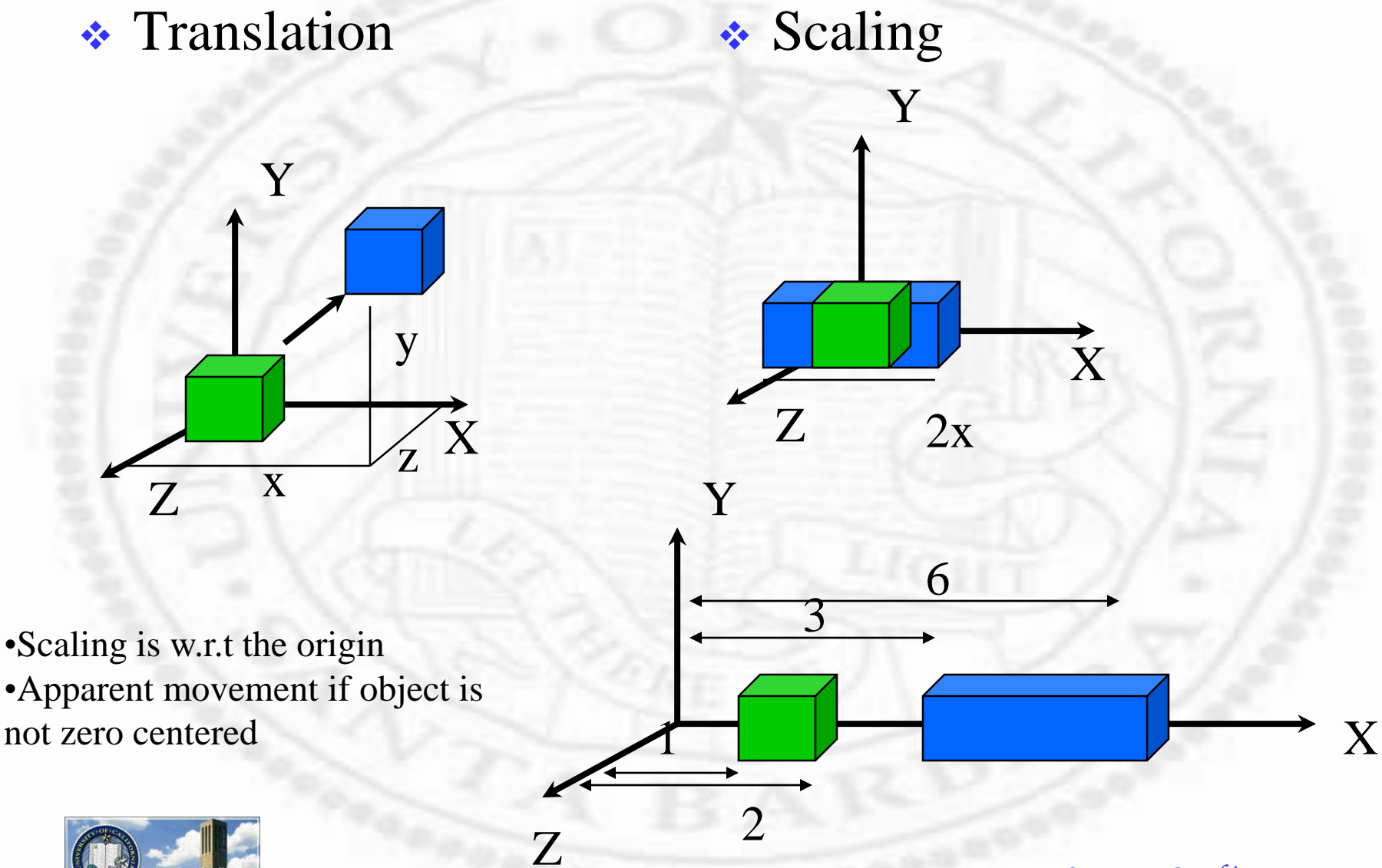

#### *Rotation*

Z

 Six DOFs (things you can specify)  $\Box$  Axis Location (3) Axis Orientation (2)  $\Box$  Angle (1)

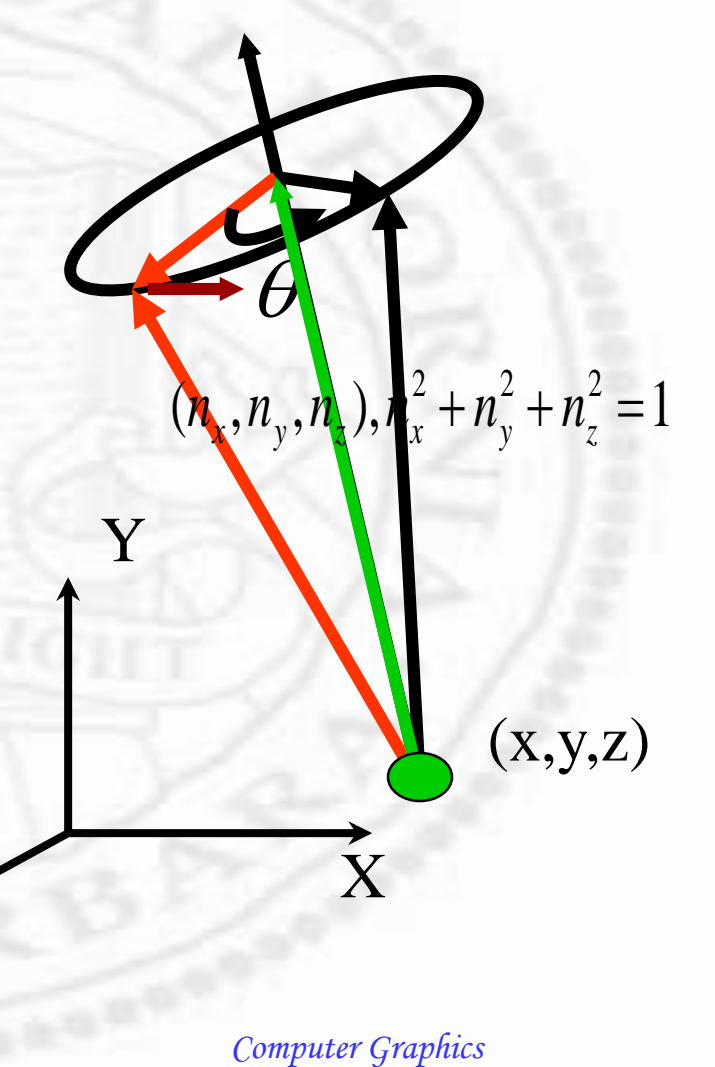

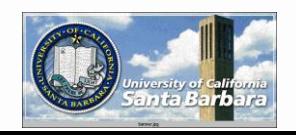

# *Rotation in OpenGL*

**Axis location** 

- Always go through the origin
- Axis orientation
	- $\Box$  Any (x,y,z) axes
- **Angle of rotation**
- Again, rotation is w.r.t the origin
- Apparent movement occurs if the object is not zero-centered

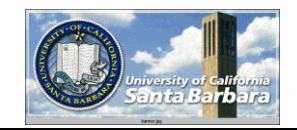

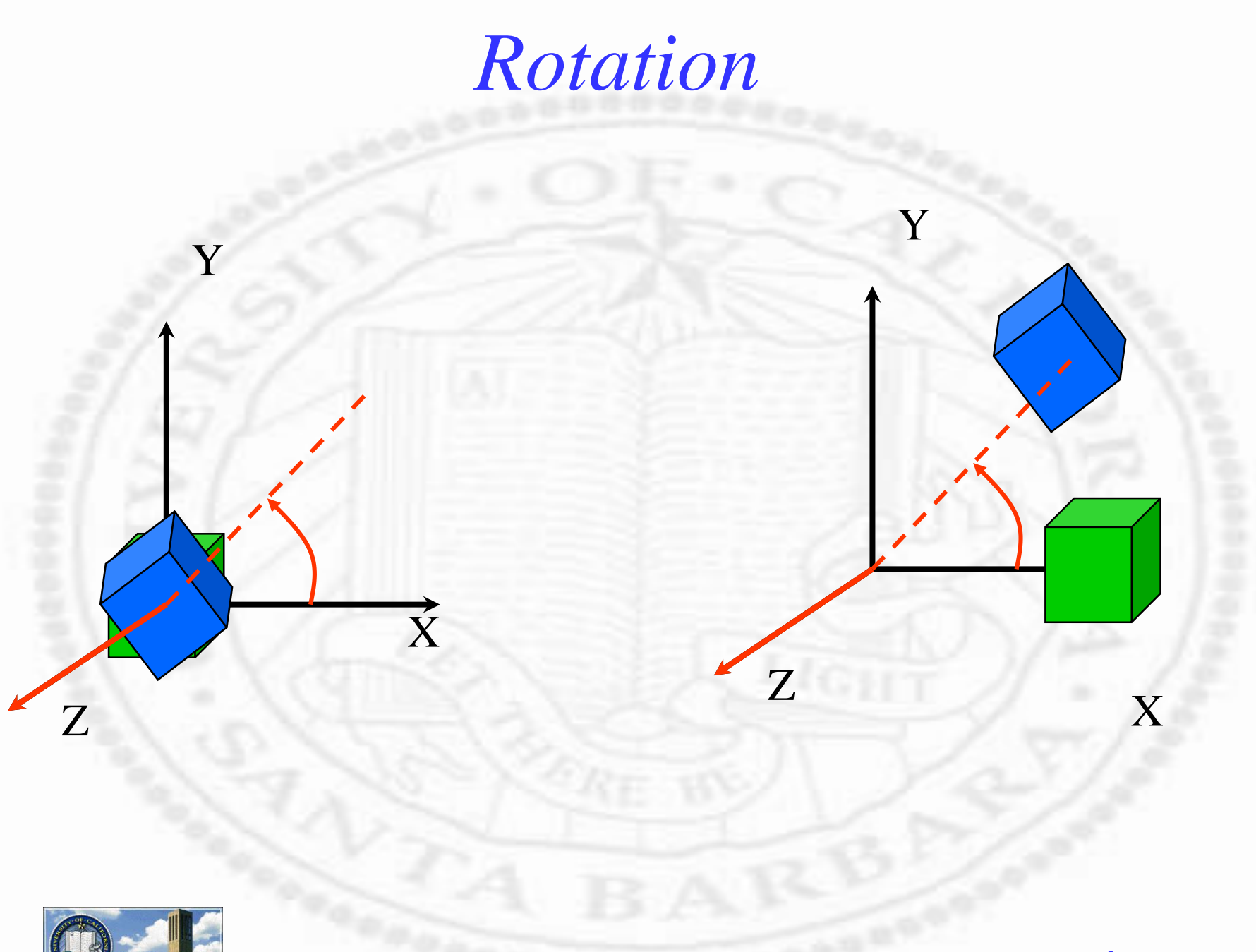

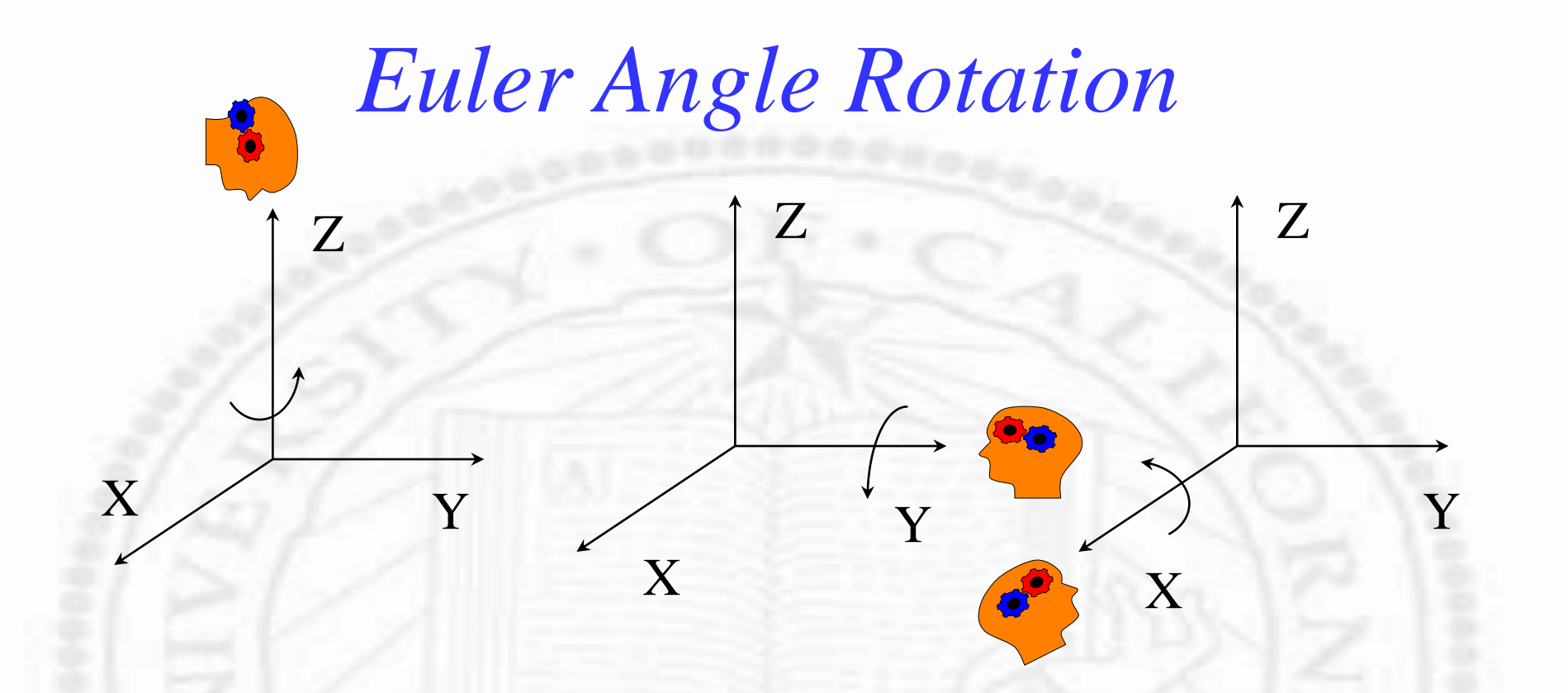

*x* '*y* ' *z* '  $\lceil x \rceil$ *y z*  $\lceil x' \rceil$  $\cos \theta - \sin \theta$  $\begin{vmatrix} \sin \theta & \cos \theta \end{vmatrix}$  $\lfloor 1 \rfloor$  $0 \quad 0$ ]  $0 \quad 0$ 0 0 1 0  $0 \t 0 \t 111$  $\overline{\phantom{a}}$  $\overline{\phantom{a}}$  $\rfloor$ I I I I  $=$  $\cos \theta$  $\overline{\mathsf{L}}$  $\overline{\phantom{a}}$  $\overline{\phantom{a}}$ ľ  $\rfloor$  $\lfloor$ I  $\overline{\phantom{a}}$  $\overline{\phantom{a}}$  $\overline{\phantom{a}}$  $\rfloor$ I I I I  $\cos\theta$  $\lceil x \rceil$ *y* '*z* ' $\lceil x \rceil$ *y z*  $|v|$  $\overline{z}$  $0 \cos \theta - \sin \theta$  0  $\sin \theta$ 1 1 0 0 0  $0 \sin \theta \cos \theta = 0$  $0 \t 0 \t 111$ L I l 1  $\rfloor$  $\overline{\phantom{a}}$  $\overline{\phantom{a}}$  $\overline{\phantom{a}}$ I Ξ  $\mathbf{l}$  $\overline{\phantom{a}}$  $\overline{\phantom{a}}$   $\overline{0}$  $\overline{\phantom{a}}$  $\overline{0}$  $\rfloor$ ║ ║ ║ ║ L  $\mathbf{r}$  $\mathbf{r}$  $\mathbf{r}$ 1  $\rfloor$ l l l l  $\overline{a}$ *x*<sup> $\overline{ }$ </sup>  $\mathsf{I}$  $\mathsf{I}$  $\overline{\phantom{a}}$  $\mathsf{I}$  $\overline{\phantom{a}}$ T l l l l  $\overline{\phantom{a}}$  $\overline{\phantom{a}}$  $\overline{\phantom{a}}$  $\overline{\phantom{a}}$  $\overline{\phantom{a}}$  $\overline{\phantom{a}}$  $\overline{\phantom{a}}$ ۳  $=$ l l l l  $\overline{\phantom{a}}$ ٦  $\overline{\phantom{a}}$  $\overline{\phantom{a}}$  $\overline{\phantom{a}}$  $\overline{\phantom{a}}$ L  $\lceil x' \rceil$  $0 \t 0 \t 111$  $\sin \theta$  0  $\cos \theta$  0  $0 \t 1 \t 0 \t 0$  $\cos \theta = 0$  sin  $\theta = 0$ 1 '*z*. ' *y x z y*

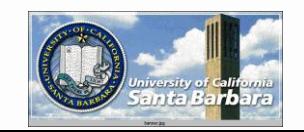

*Computer Graphics*

I

I

I

I
## *Step 1: Modeling Transform*

glTranslate[f,d](x,y,z) glRotate[f,d](angle,x,y,z)  $g|Scale[f,d](x,y,z)$ 

• Order is important

Rotate *then* Translate Translate *then* Rotate

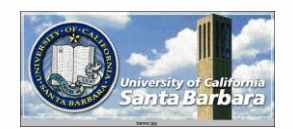

# *Step 1: Modeling Transform (cont.)*

glMatrixMode(GL\_MODELVIEW); glLoadIdentity(); glMultiMatrixf(T); glMultiMatrixf(R); draw\_the\_object(v);  $v' = ITRv$ 

glMatrixMode(GL\_MODELVIEW); glLoadIdentity(); glMultiMatrixf(R); glMultiMatrixf(T); draw\_the\_object(v);  $v' = IRTv$ 

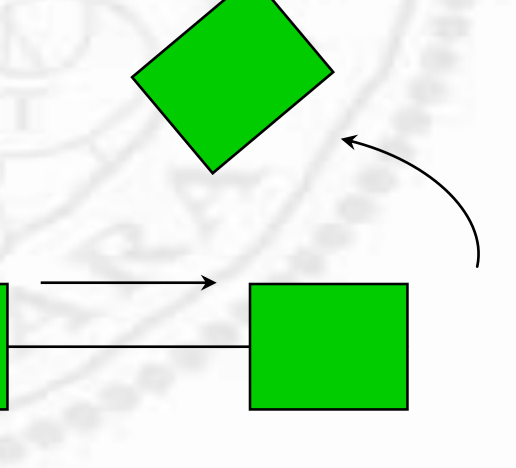

# *Modeling Transform*

- **❖** Usually, think there is a global "world" coordinate system where
	- all objects are defined
	- **<u>n</u>** rotation, translation, scaling of *objects* in the world system
	- order is *reverse* (backward)

• Can also be thought in a "local" (camera) coordinate system where

- $\Box$  x, y, z are fixed w.r.t the reviewer (camera)
- **□** Coordinate system moves with the viewer
- Order is forward

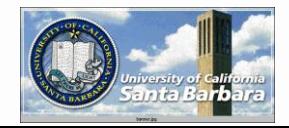

## *Two Different Views*

- **As a global system** 
	- $\Box$  object moves but coordinates stay the same
	- apply in the *reverse* order
- As a local system object moves and coordinates move with it **applied in the** *forward* order
- *The code and OpenGL operation are identical!!! The difference is in how you (human) interpret what happens!!!*

…

glMatrixMode(GL\_MODELVIEW); glLoadIdentity $(T_1)$ ; glMultiMatrixf $(T_2)$ ;

glMultiMatrixf(T<sub>n</sub>); draw\_the\_object(v);  $v' = IT_1T_2T_nV$ 

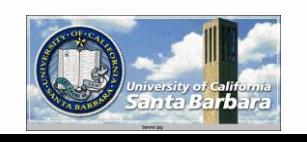

…

glMatrixMode(GL\_MODELVIEW); glLoadIdentity $(T_1)$ ; glMultiMatrixf $(T_2)$ ;

glMultiMatrixf(T<sub>n</sub>); draw\_the\_object(v);  $v' = IT_1T_2T_n$ **v** 

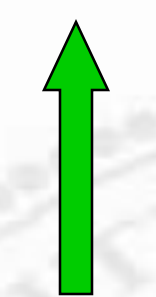

glLoadIdentity(); glMultiMatrixf(T); glMultiMatrixf(R); draw\_the\_object(v);

Global view **Roate object \*** Then translate **Local view**  Translate object (*and coordinate*)  $\cdot$  Then rotate

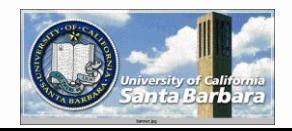

glLoadIdentity(); glMultiMatrixf(R); glMultiMatrixf(T); draw\_the\_object(v);

Global view **\*** Translate object **❖** Then rotate

**Local view**  Rotate object (*and coordinate*)

 $\cdot$  Then translate

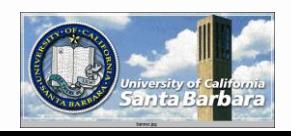

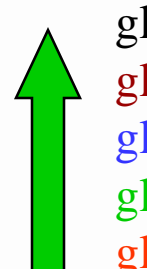

glLoadIdentity(); glRotate(0,0,90); glTranslate(1,0,0); glRotate(0,0,45); glTranslate(1,0,0); draw\_the\_object(v); glLoadIdentity(); glRotate(0,0,90); glTranslate(1,0,0); glRotate(0,0,45); glTranslate(1,0,0); draw\_the\_object(v);

> ) 2

1

 $\overline{2}$  '

 $\pmb{\mathcal{X}}$ 

 $\chi_+$ 

x

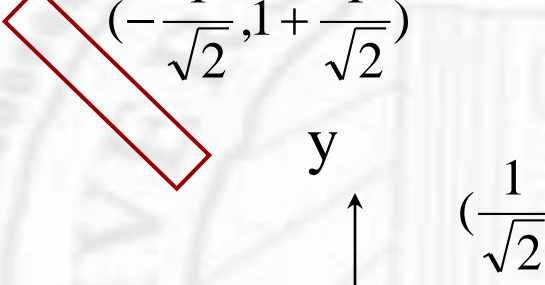

1

1

 $(0,0)$   $(1,0)$ 

) 2

1

,

*Computer Graphics*

 $(0,0)$ 

 $(0,1)$ 

) 2

1

,1

2

1  $(-\frac{1}{\sqrt{2}}$ , 1+

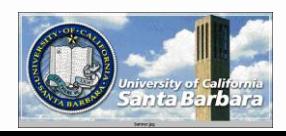

z

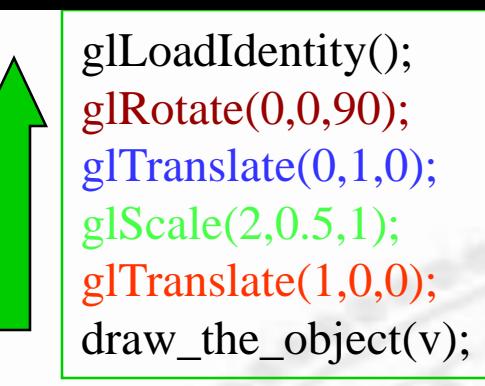

glLoadIdentity(); glRotate(0,0,90); glTranslate(0,1,0); glScale(2,0.5,1); glTranslate(1,0,0); draw\_the\_object(v);

*Caveats: scale in local view may distort coordinate systems!!*

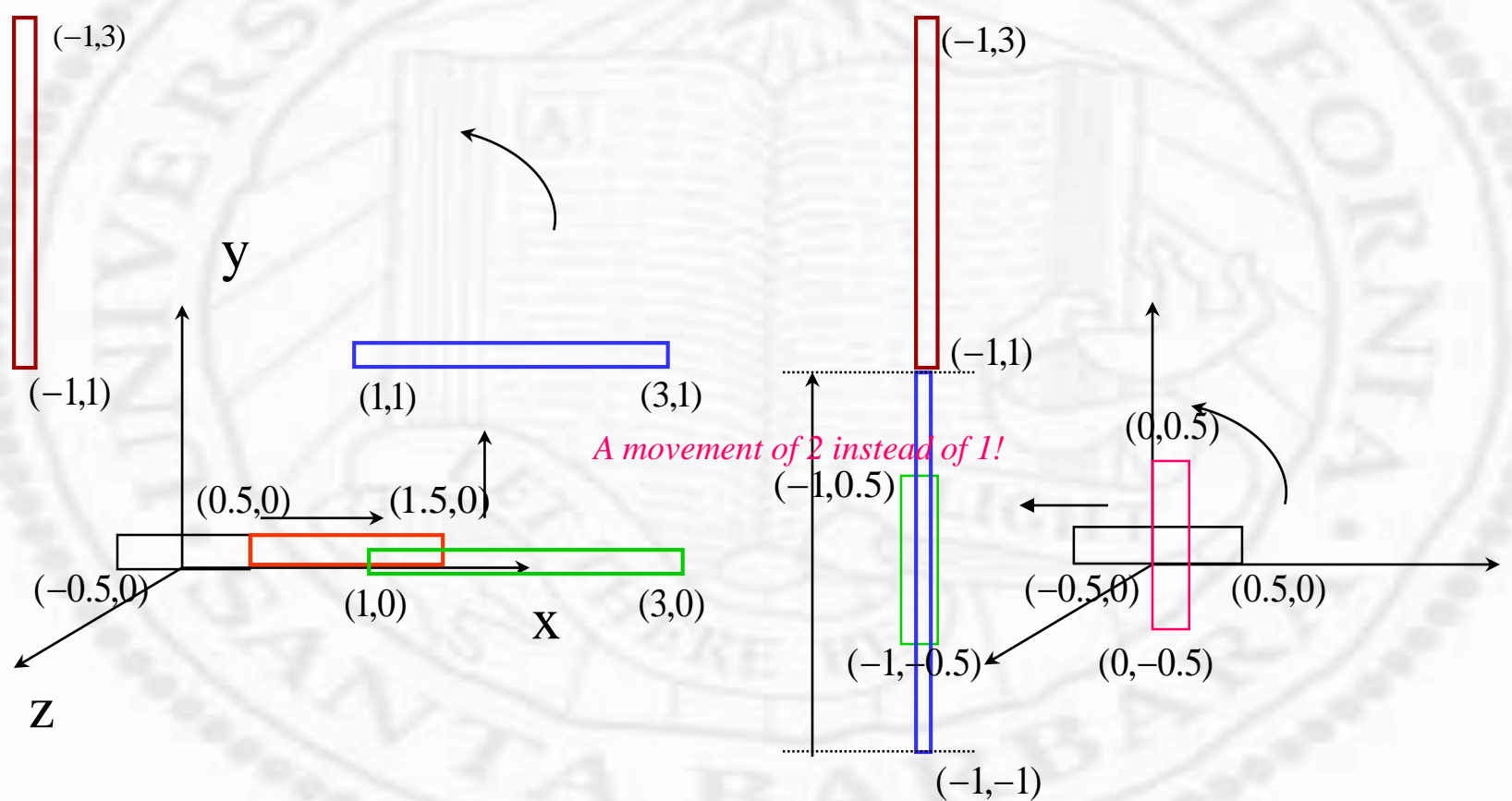

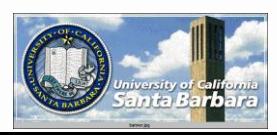

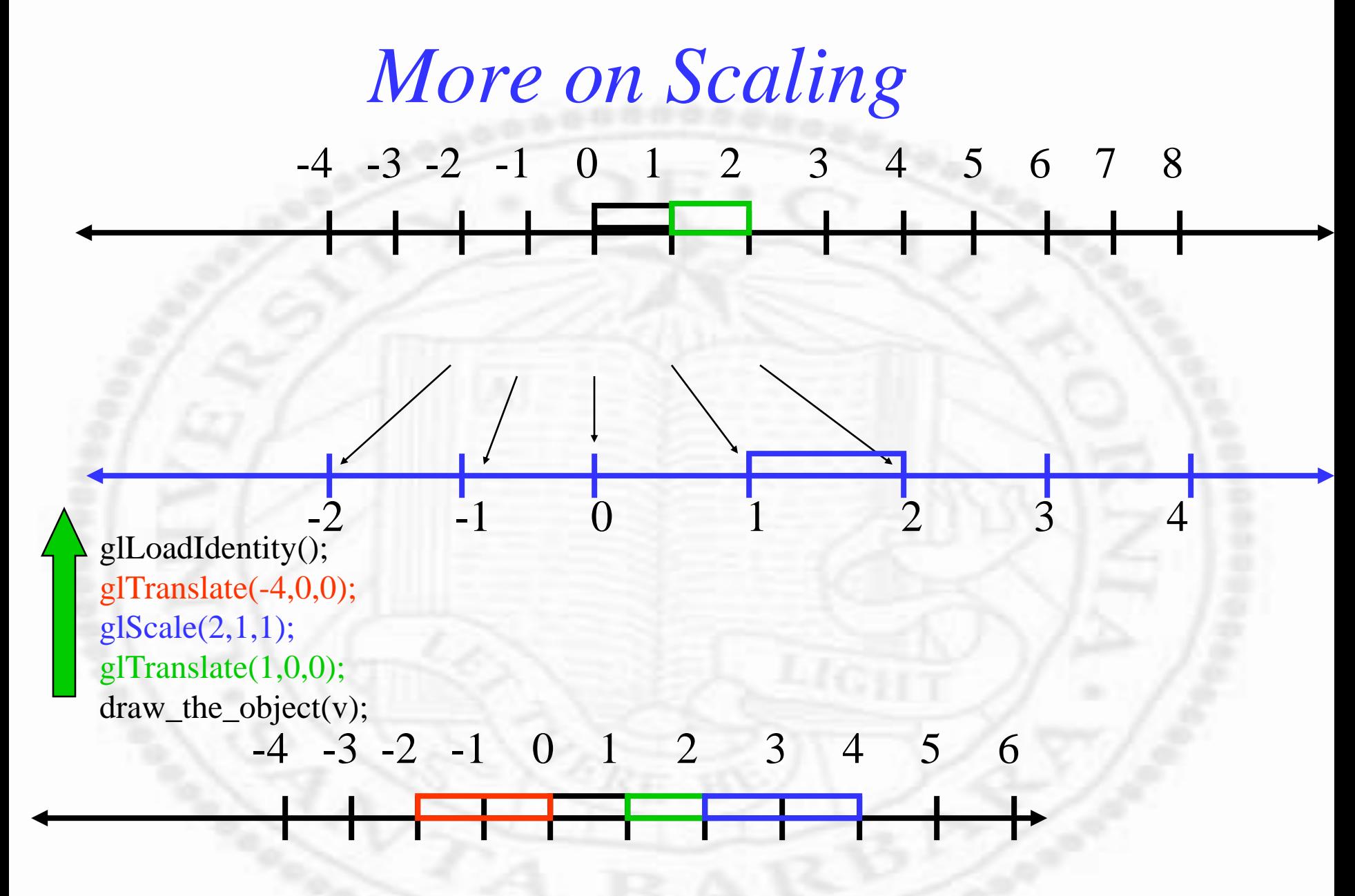

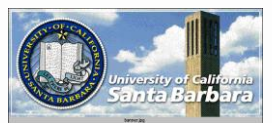

### *Hierarchical Transform*

- **↓ Used very frequently for building complex** objects in a modular manner
- **∗ Cf.** subroutine calls
- **Exempt Be able to push and pop transform matrices as** needed
- **❖ OpenGL provides two stacks** at least 32 4x4 model view matrices **□** at least 2 4x4 projection matrices
- glLoadMatrix(), glMultMatrix(), glTrans(rotate, scale, etc.) *affect top-most (current) one* (*the others are not affected*!)

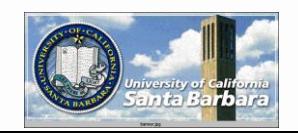

*Hierarchical Transform (cont.)*

- void glPushMatrix(void)
	- □ topmost matrix is *copied* (top and second-fromtop)
- **Void glPopMatrix(void) □** topmost is *gone* (second-from-top becomes top) *Very* important **□** For OpenGL beginner > Transformation ordering **> Transformation grouping**

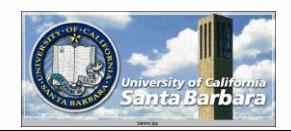

#### *Hierarchical Transform (cont.)* glMatrixMode(GL\_MODELVIEW);

...

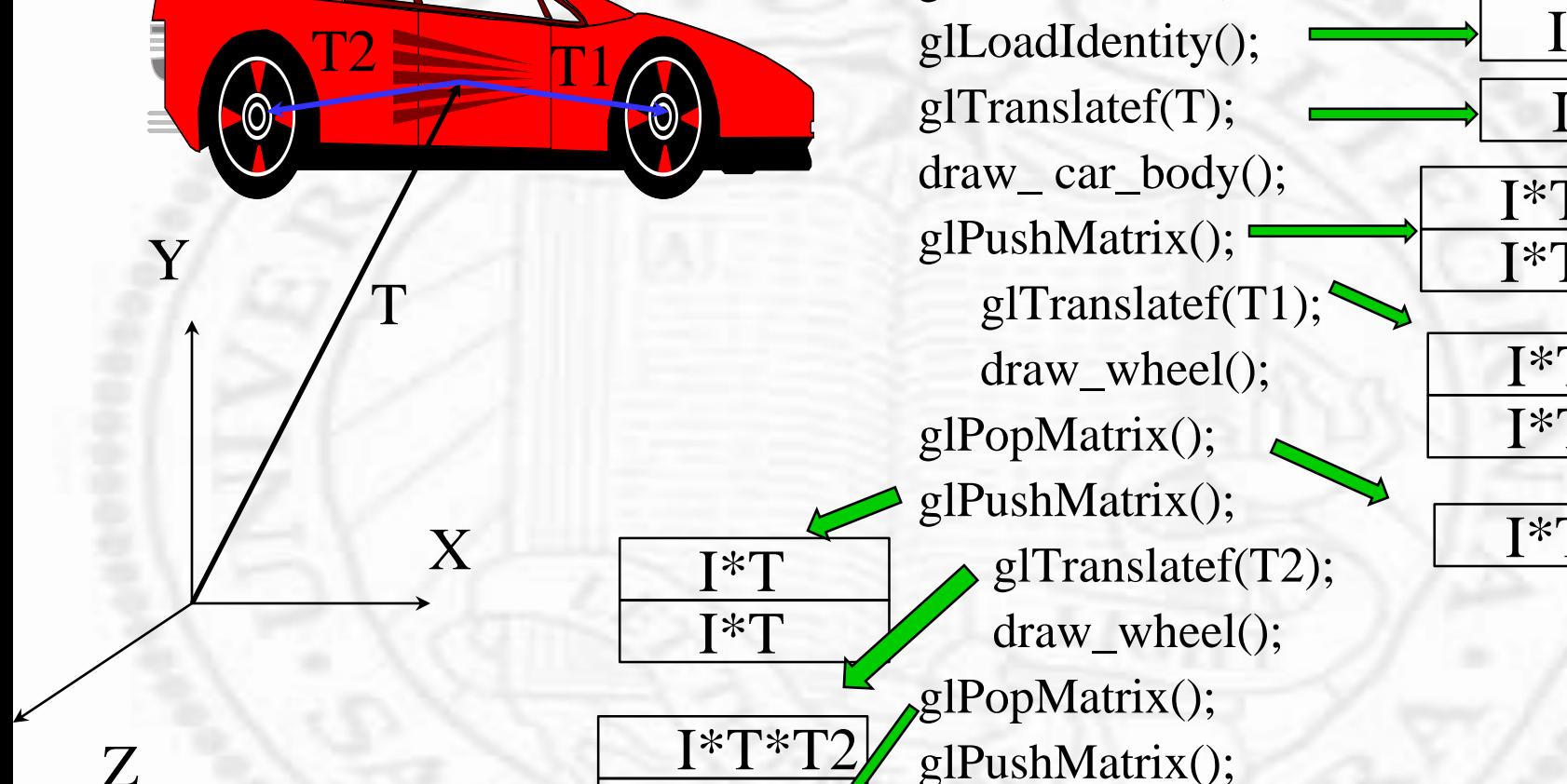

I\*T

I\*T

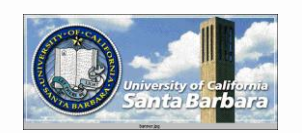

Z

*Computer Graphics*

I\*T

I\*T

I\*T

I\*T

I\*T\*T1

I\*T

## *Hierarchical Transform*

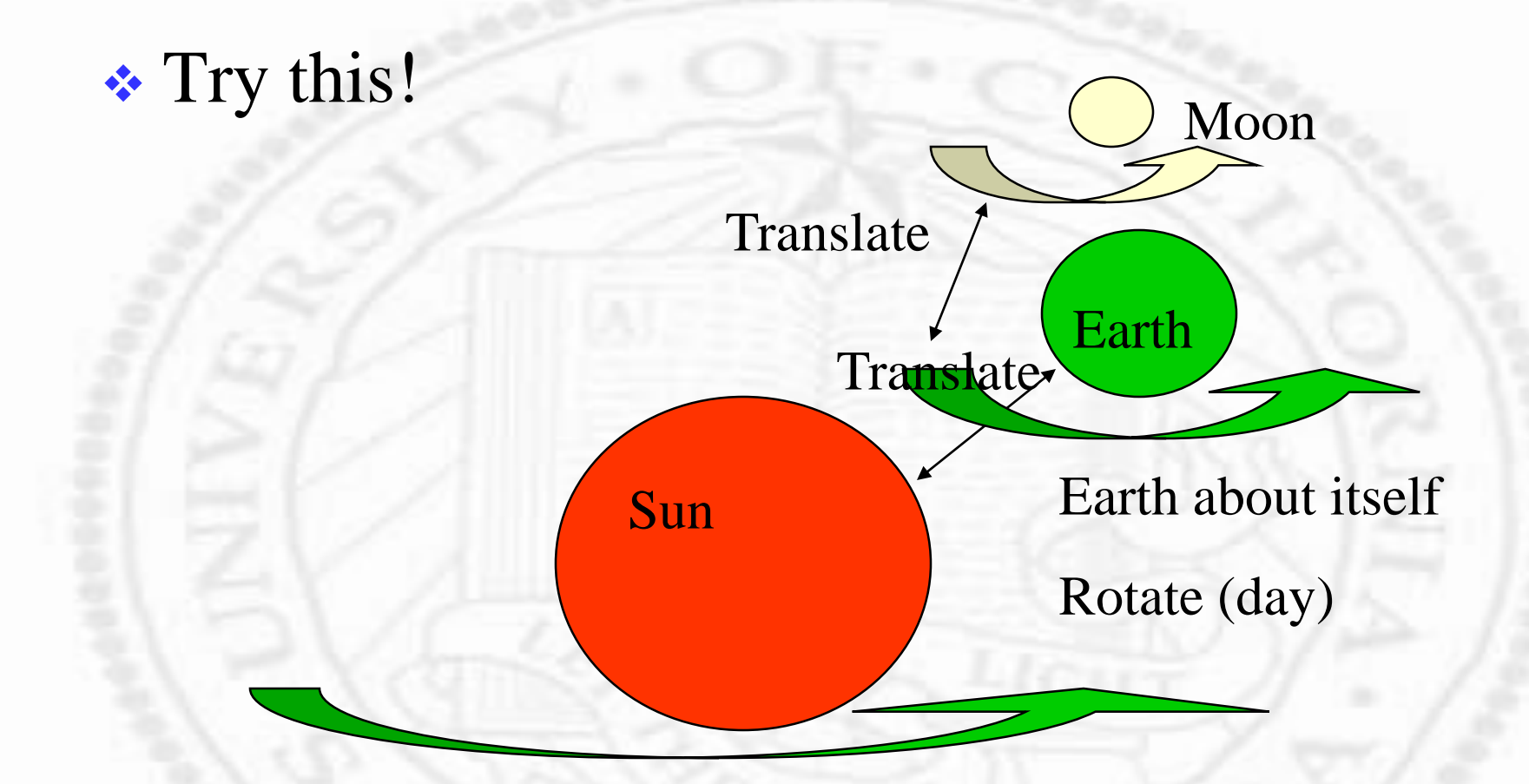

Earth about the sun

Revolve (year)

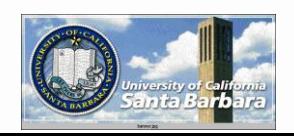

## *The Sun*

*Computer Graphics* • Suppose the Sun is the center of the universe No translation **Turn about itself** glMatrixMode(GL\_MODELVIEW); glLoadIdentity(); glPushmatrix(); glRotate(Rs); draw\_sun(); glPopMatrix $()$ ;  $\overline{\phantom{z}}$  Sun Rs x y z I I I I\*Rs I I

## *The Earth*

#### **☆ DOFs**

- **Translation away from** the sun
- Rotate about the sun
- Rotate about itself
- **❖ Which DOFs to isolate?**
- **◆ Viewer centered or** global view?

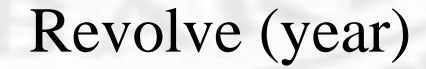

Sun

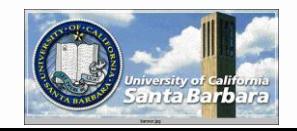

*Computer Graphics*

Earth

Translate

x

y

z

Rotate (day)

Re

#### *The Earth*

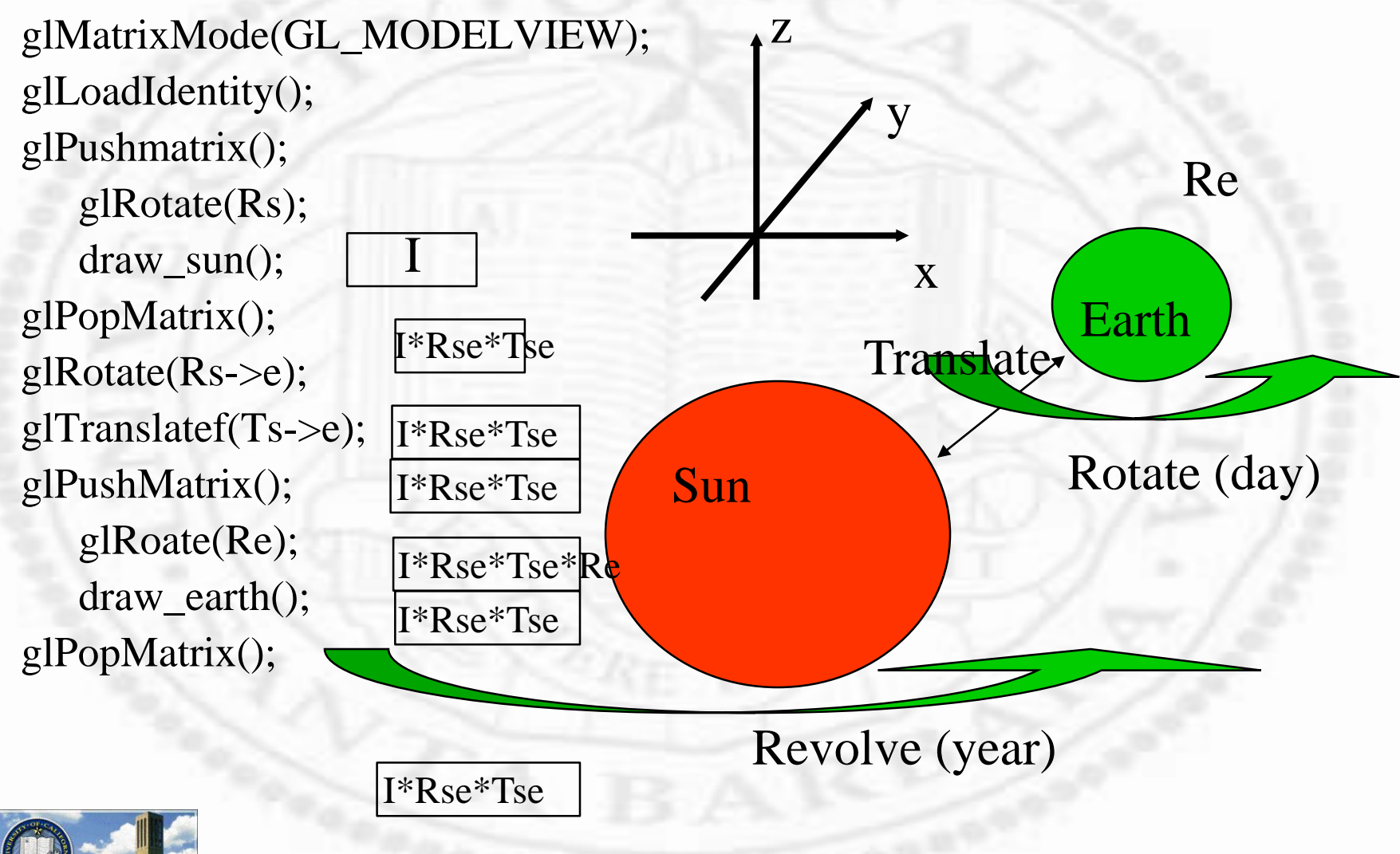

## *The Moon*

- glMatrixMode(GL\_MODELVIEW);
- $\triangleleft$  glLoadIdentity();
- **◆** glPushmatrix();

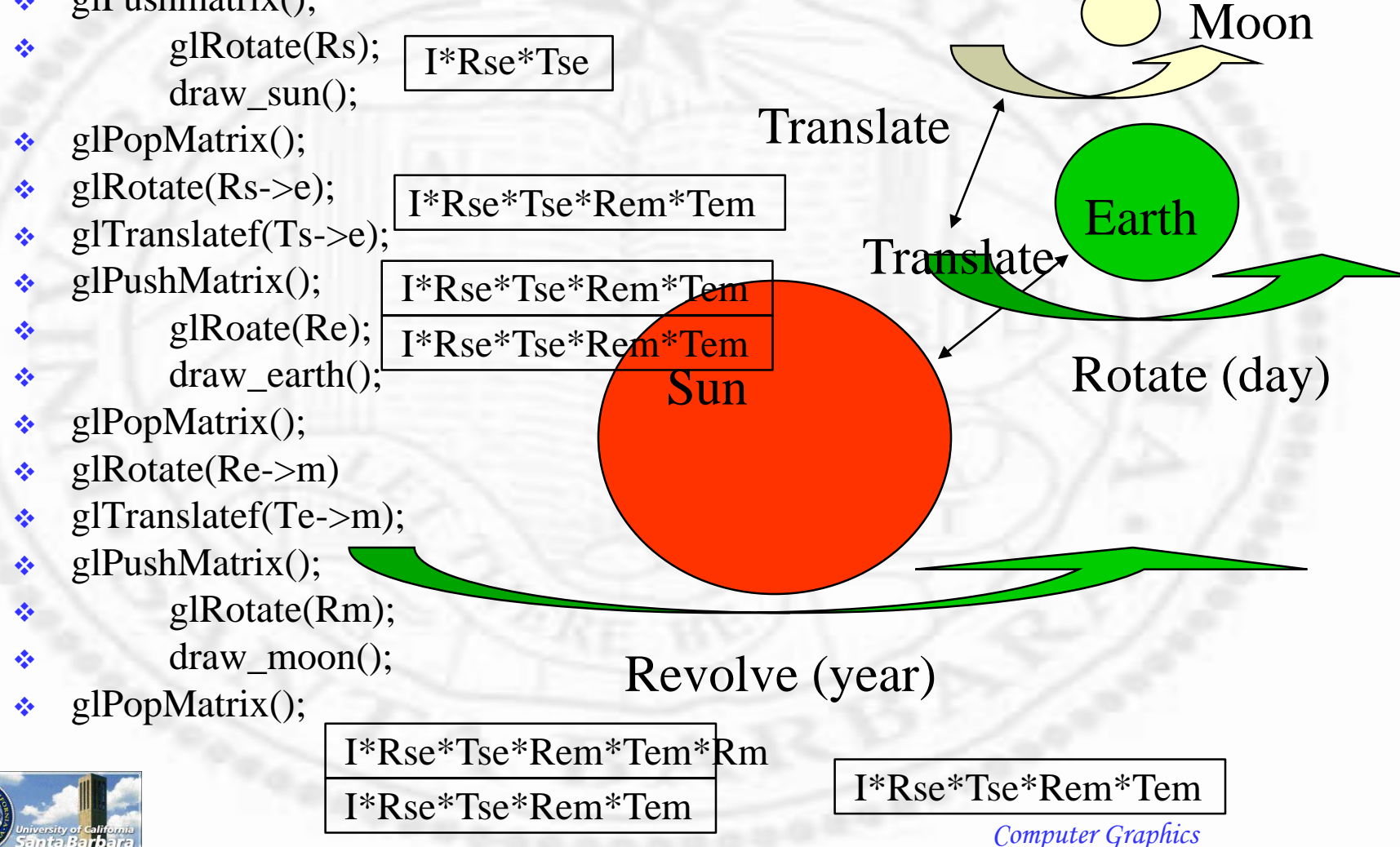

## *Rules of thumb*

- **So** down **D** Push **So up** □ Pop **\*** Remember transform at a level to be reused by siblings
- **Even with a singe** branch (sun  $\rightarrow$  earth  $\rightarrow$ moon)
- **◆ Push and pop for** transform applying only at a particular level

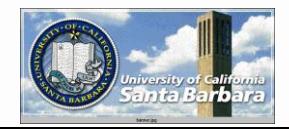

#### *HomeWork*

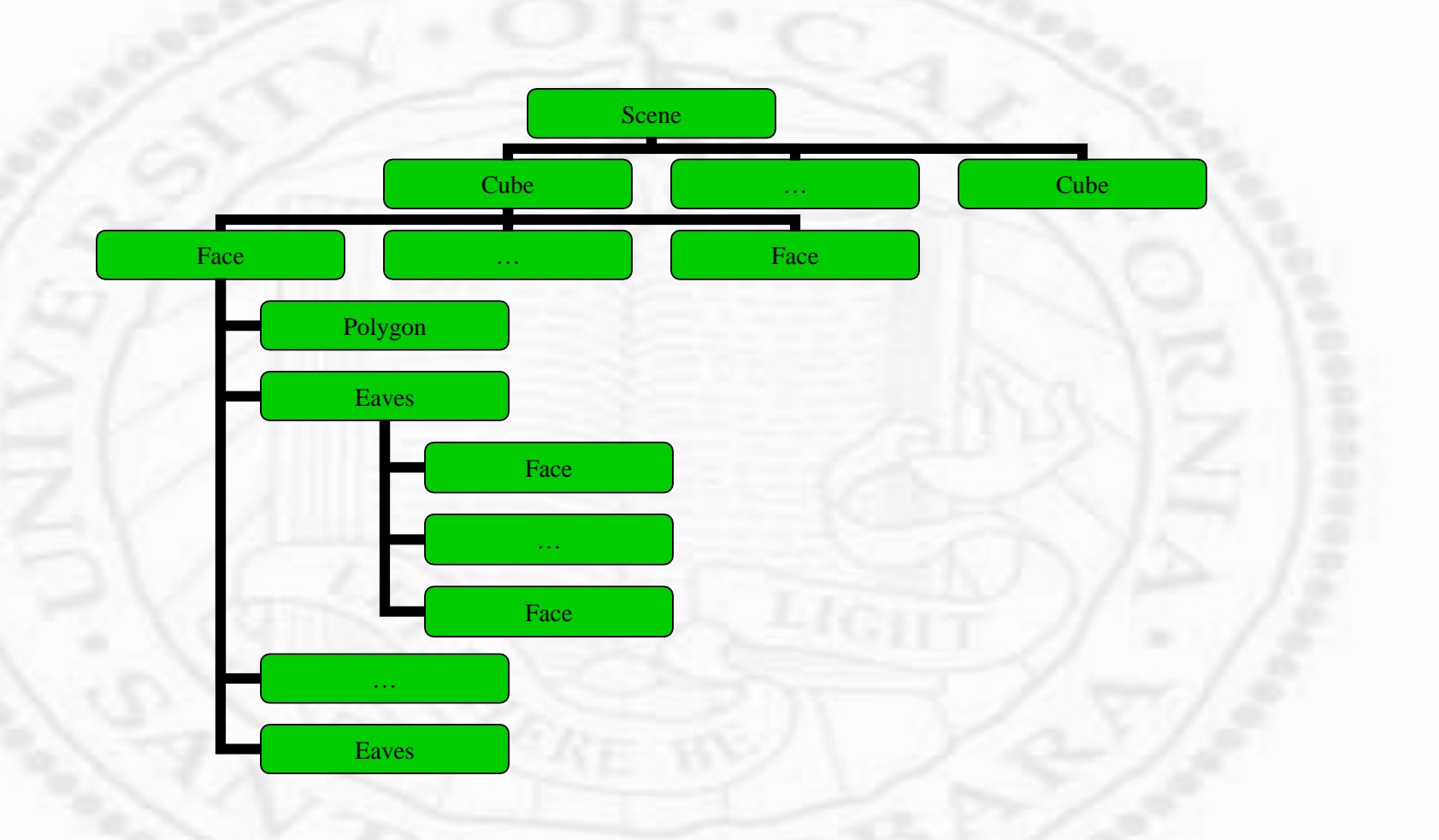

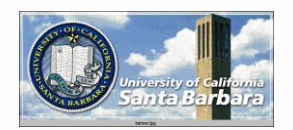

## *Viewing Transform (Extrinsic)*

Default: eyes at origin, looking along -Z

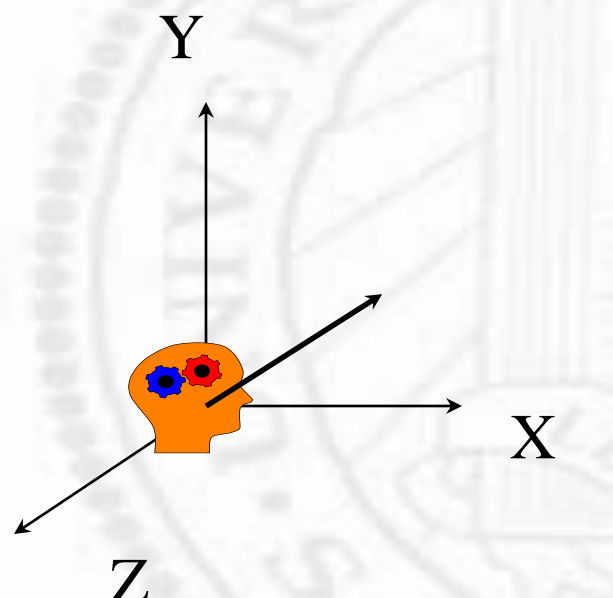

• Important parameters:

- where is the observer (camera)?
	- *origin of the viewing system*
- What is the look-at direction?
	- *-z direction*
- What is the head-up direction?
	- *y direction*

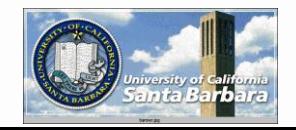

## *Viewing Transform (cont.)*

Y

void gluLookAt (GLdouble eyex, eyey, eyez, GLdouble centerx, centery, centerz, GLdouble upx, upy, upz)

Z

X

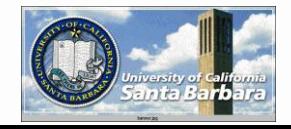

#### *Viewing Transform (cont.)*

- **eye** and **center: local** w(z) direction
- **up** and **local w(z):** local v(y) direction
- **local v(y)** and **w(z)** directions: local u(x) direction

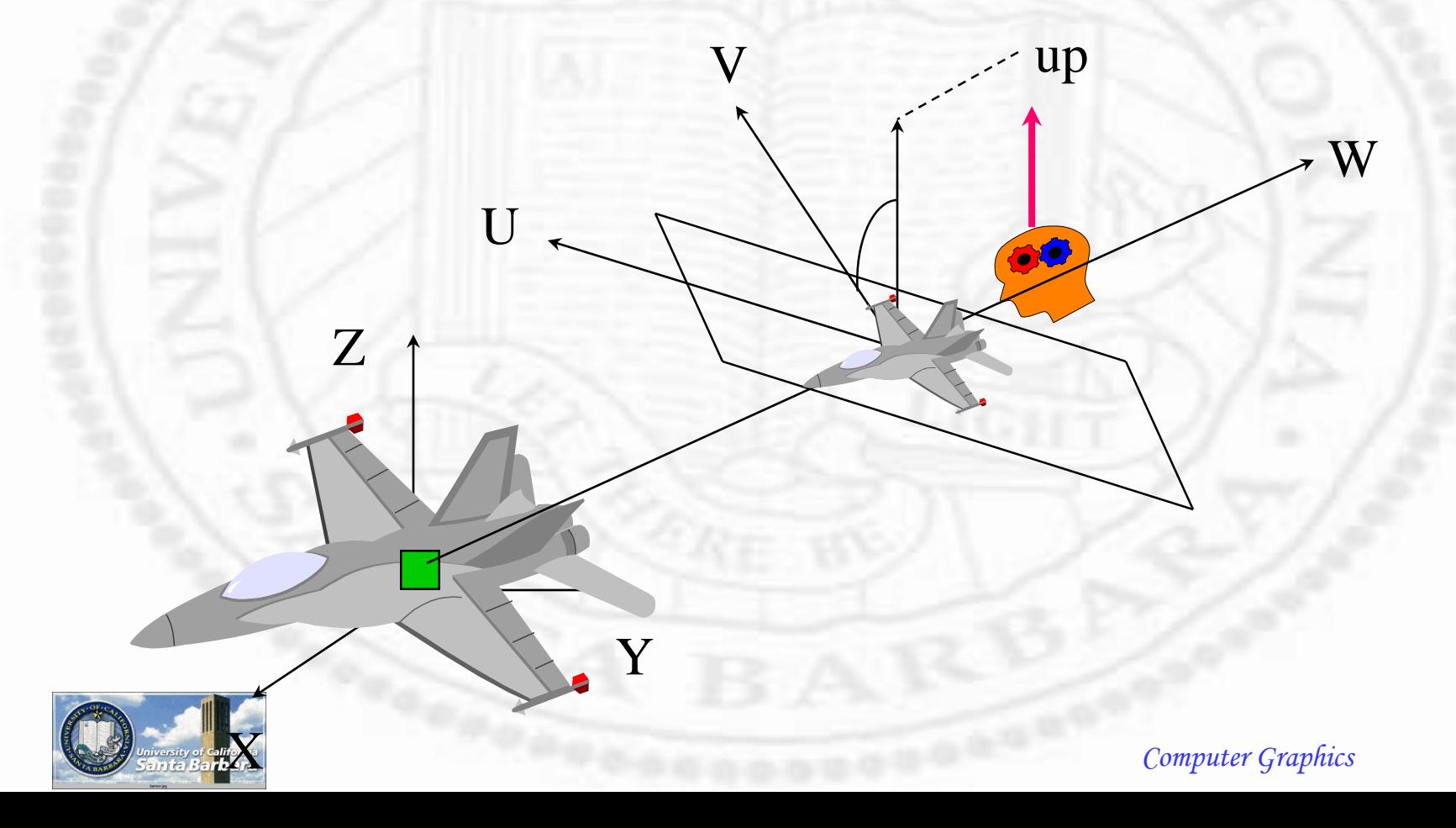

# *Viewing Transform*

- Occur after modeling transform
- $\cdot$  Usually involves only translation + rotation (no scaling)
- **Best done by gluLookAt function**
- Can also be done using glTranslate + glRotate (need to think about moving the camera instead of object in opposite way)

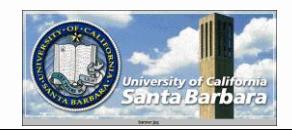

## *Viewing Transform - the hard way* Use gluLookAt if possible • Think in an object-centered way (forward) • Camera is at the origin pointing along -z \* Rotate and translate objects to expose the right view

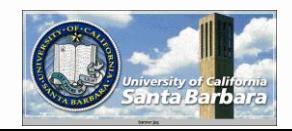

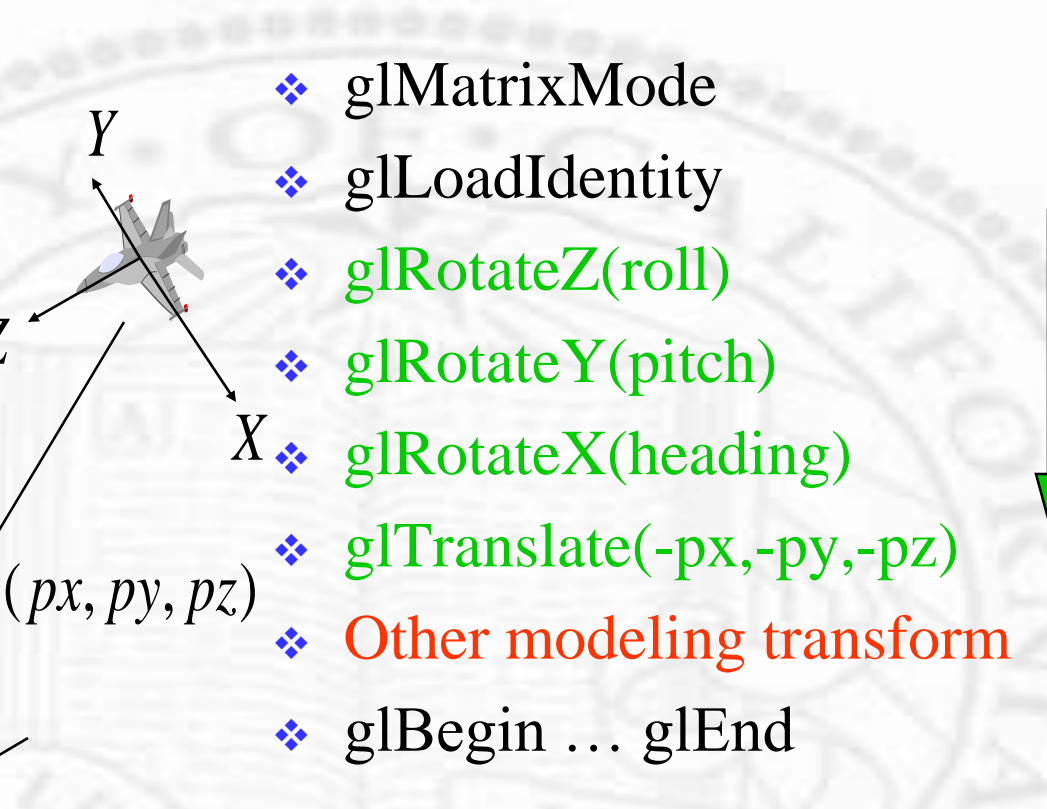

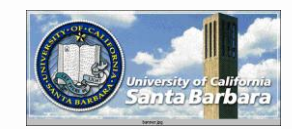

*Z*

*Y*

# *Shading and Texturing*

A BIG topic in graphics **★ For photo realistic rendering**  Two aspects: *geometry* (location and orientation) and *appearance* (color, shading, texture)

Here we concentrate on *geometry* only

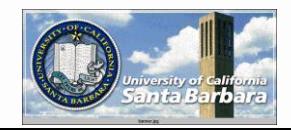

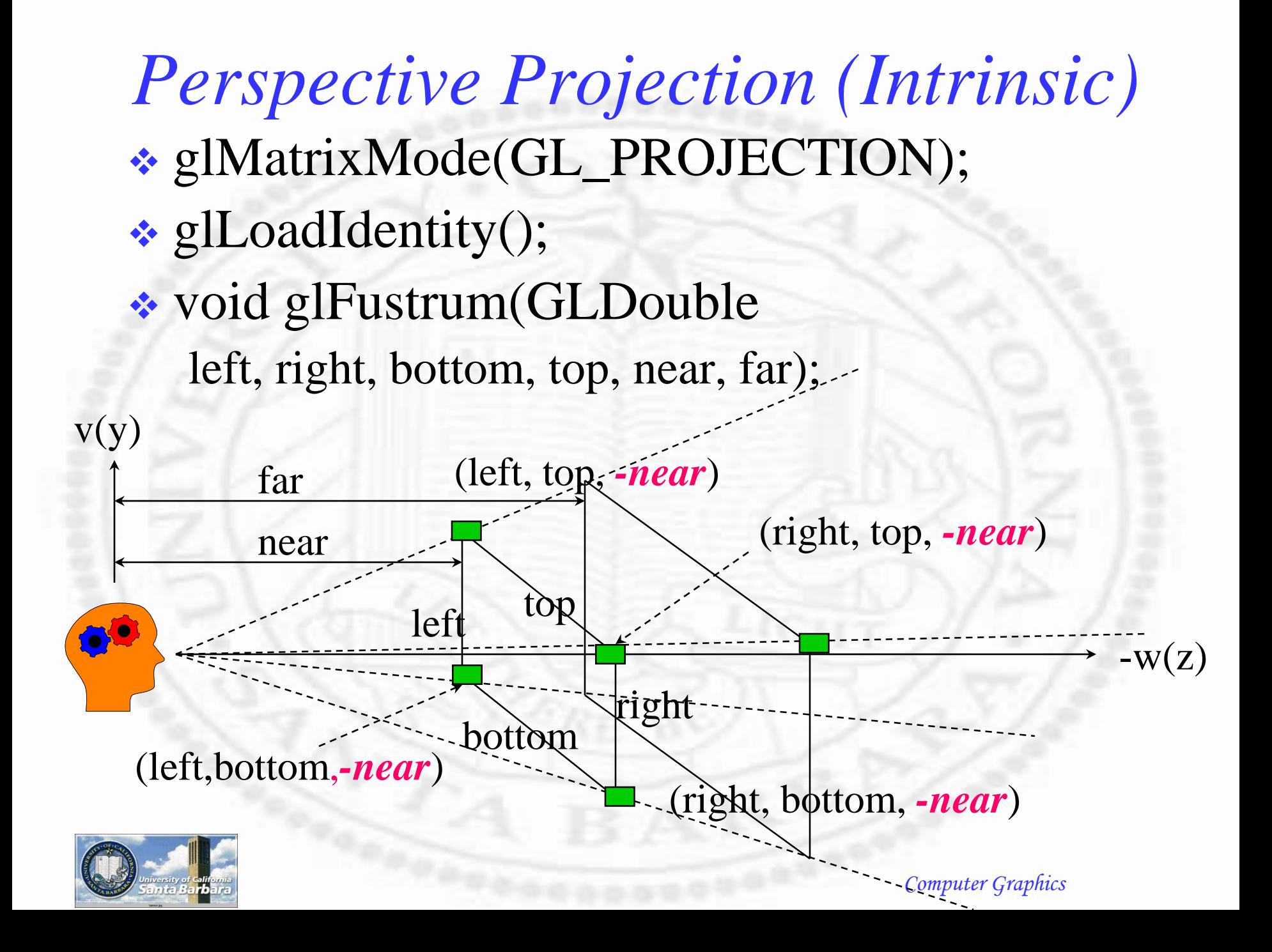

#### *Perspective Projection (cont.)* • void gluPerspective(GLdouble fovy, aspect, near, far)-- for s**ymmetric** view volume

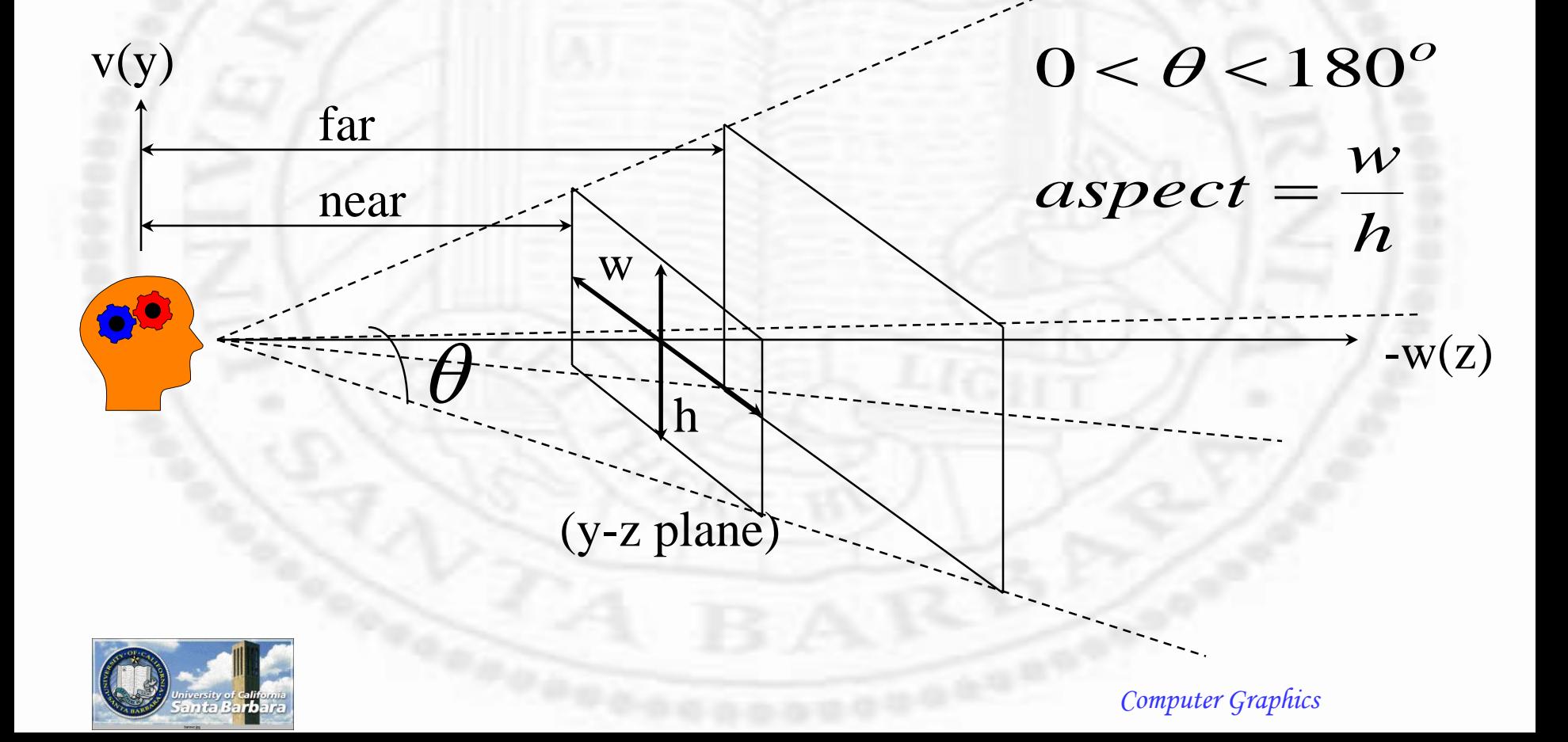

#### *Perspective Projection (cont.)*

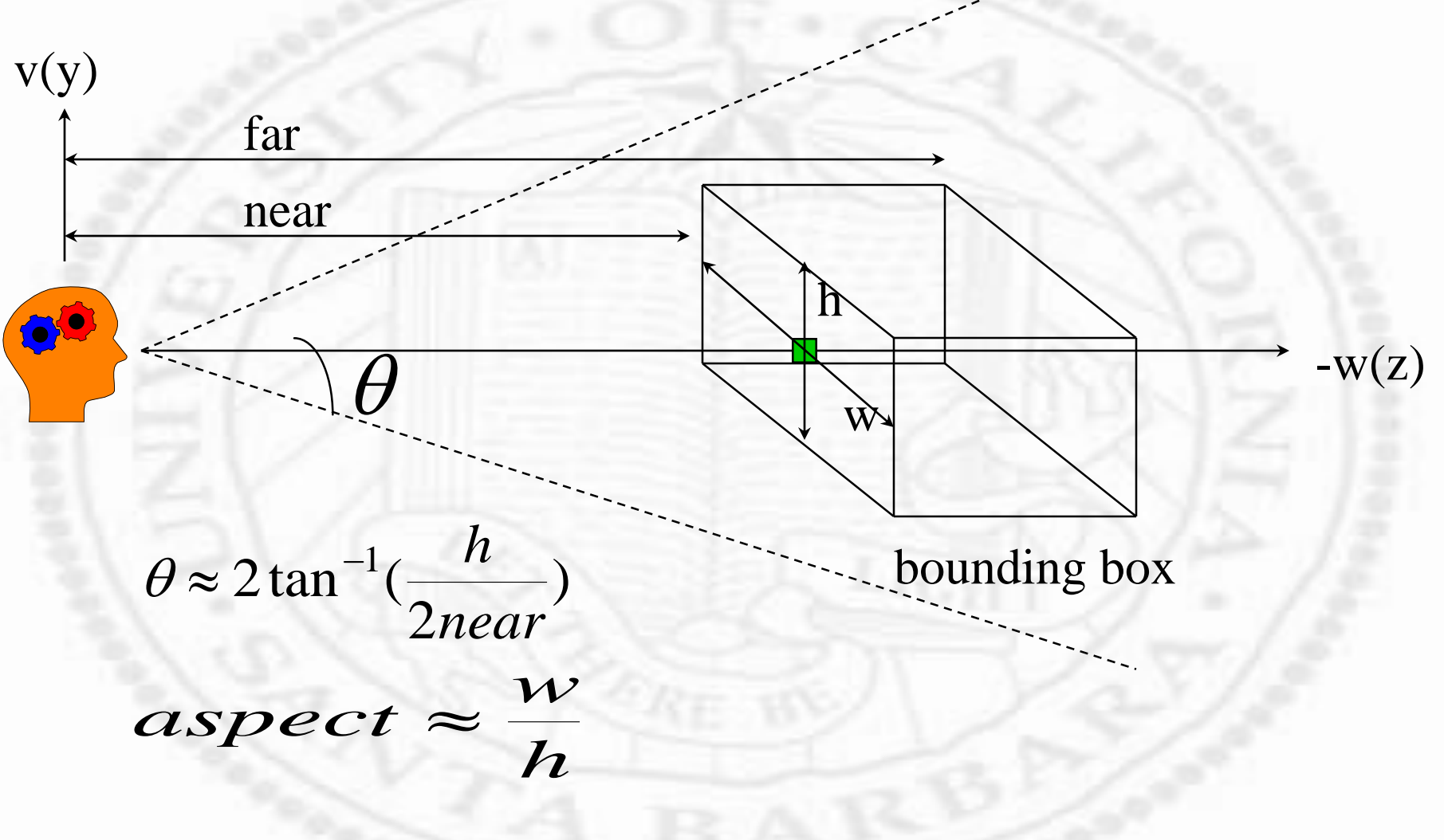

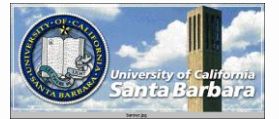

*Example*

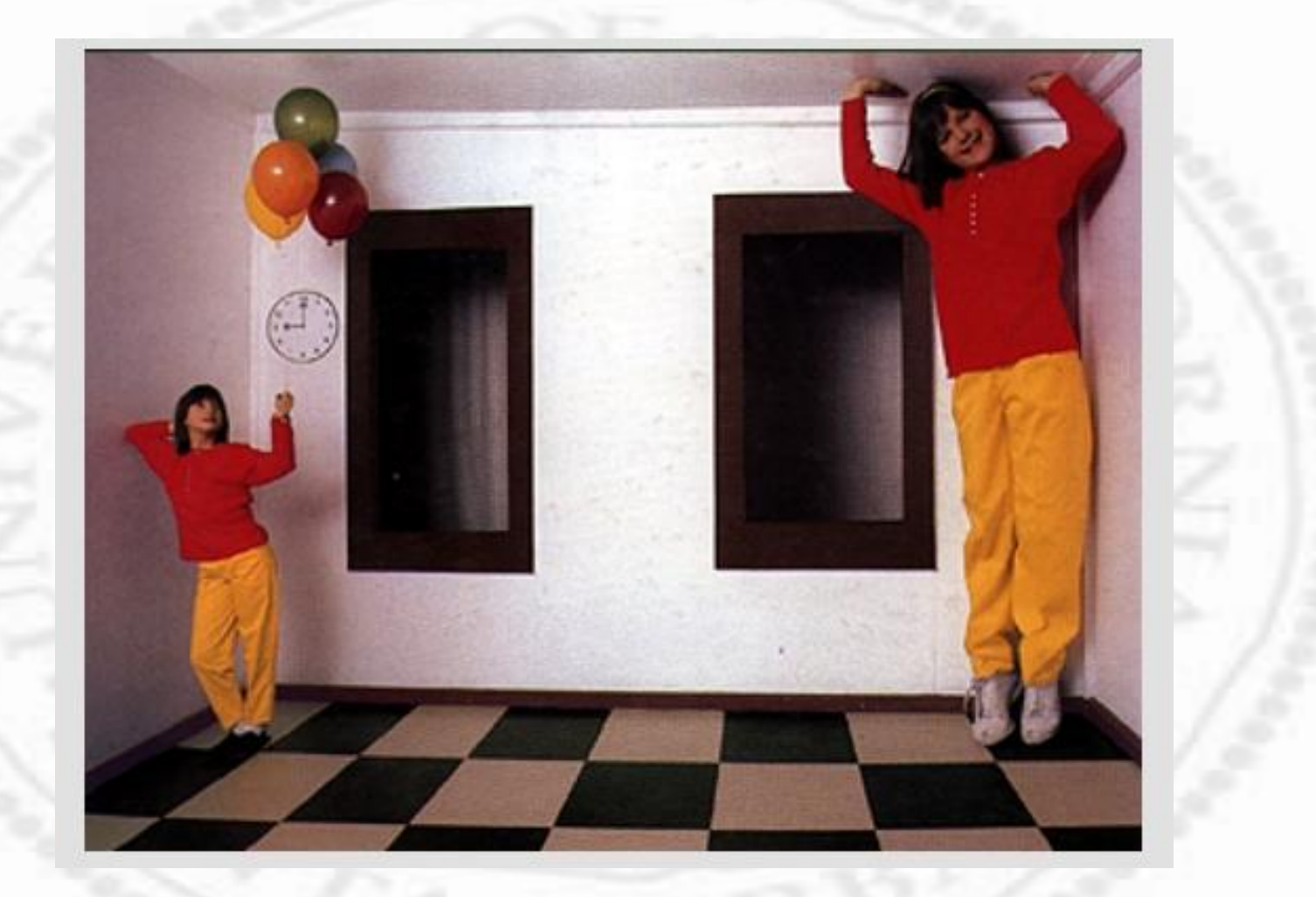

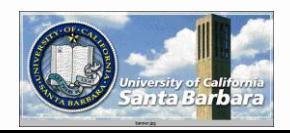

*Example*

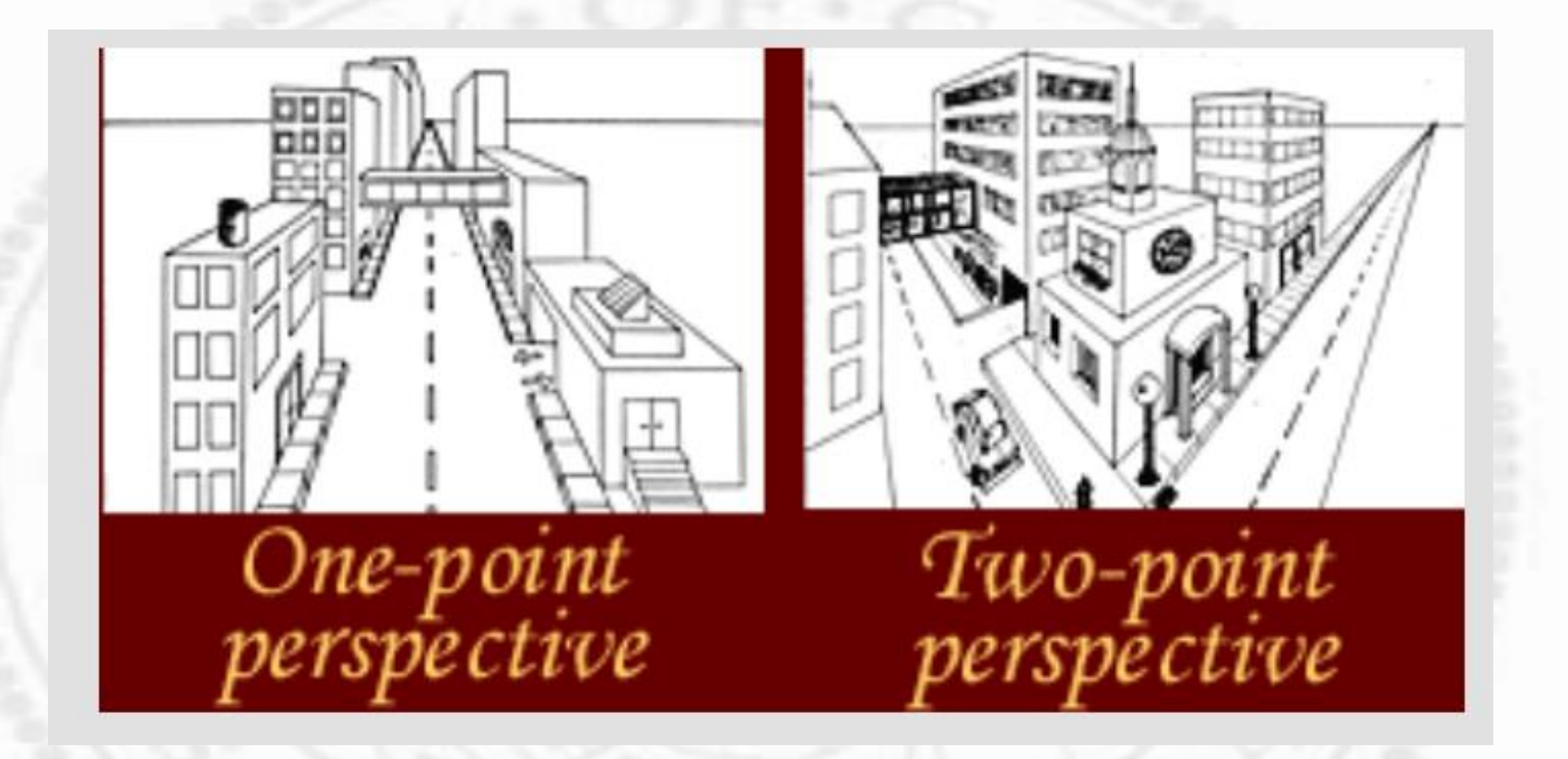

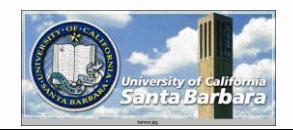

# *Vanishing points, horizon lines*

- Parallel lines in the scene intersect at the *horizon line*
	- Each pair of parallel lines meet at a *vanishing point*
	- □ The collection of vanishing points for all sets of parallel lines *in a given plane* is collinear, called the *horizon line* for that plane

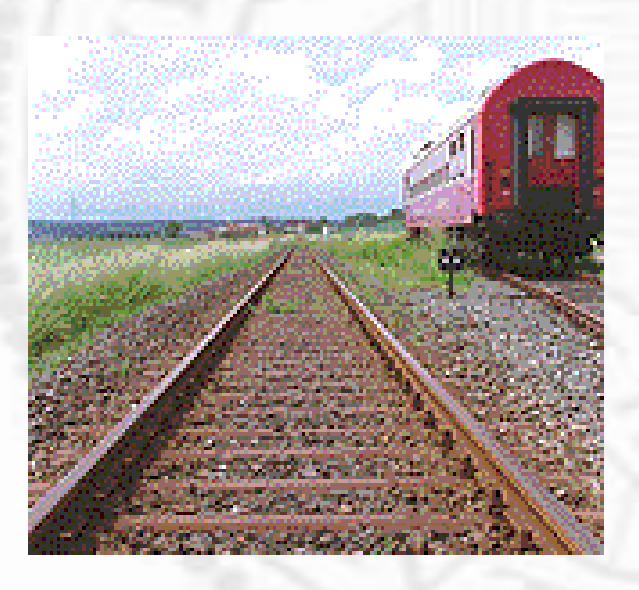

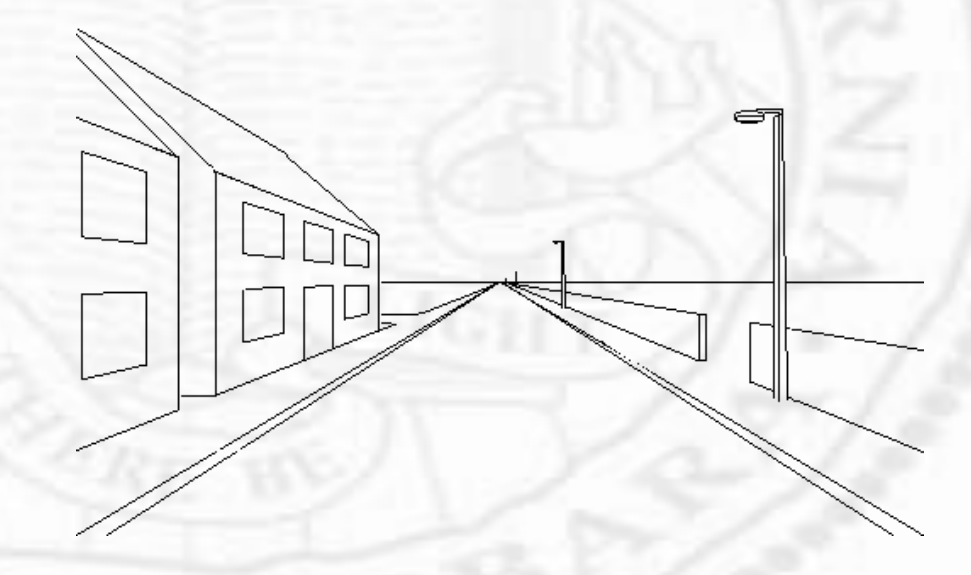

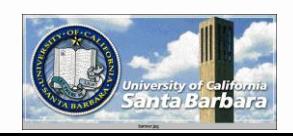

## *Vanishing points, horizon lines*

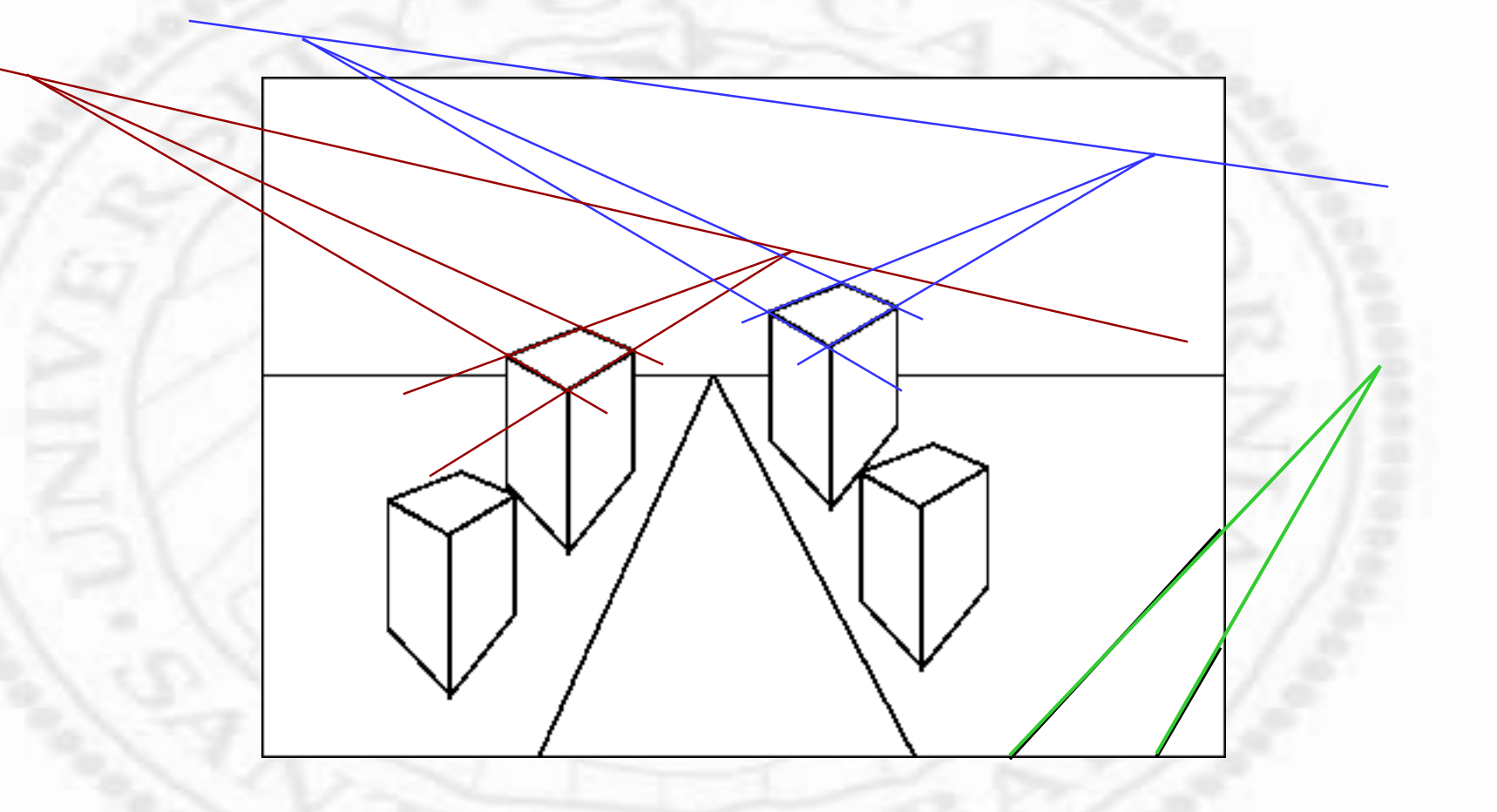

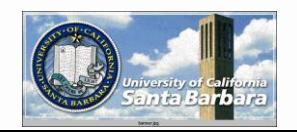

# Parallel (Orthographical) Projection

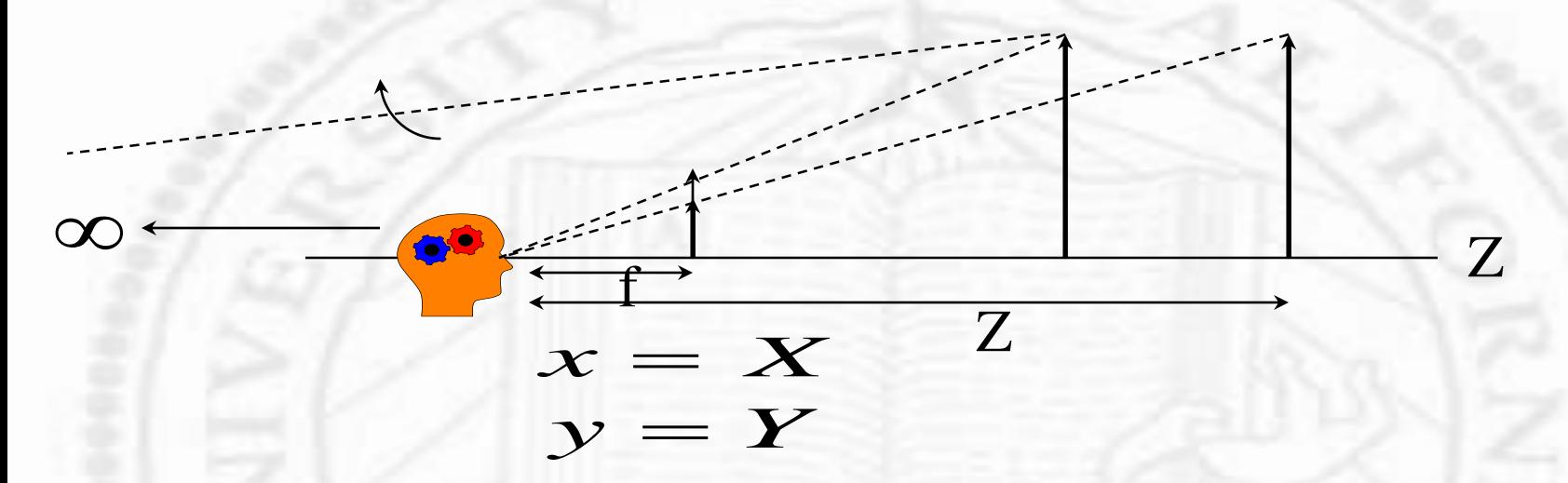

• No perspective foreshortening

– sizes and angles can be measured and compared

- Useful for engineering drawing
	- top, front, side views

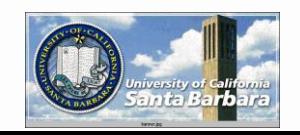

#### *Parallel (Othographic) Projection* void glOrtho(GLdouble left, right, bottom, top, near, far)

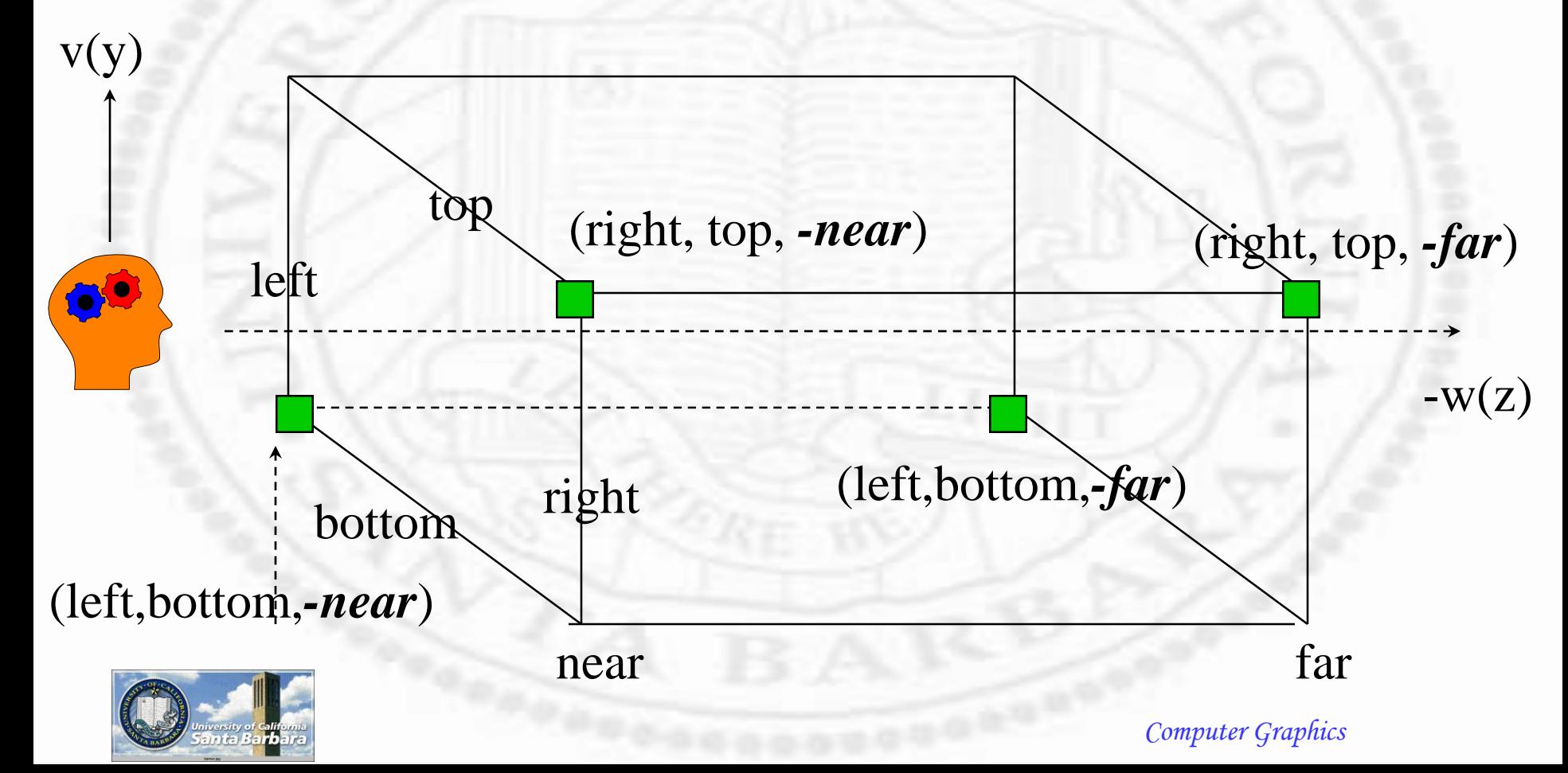

*Clipping*

Get rid of the things that are not seen To do things efficiently require some mathematical twiddling (details later)

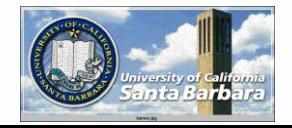
### *Viewport Transform*

- void glViewport(GLint x, y, GLsizei width, height);
- The internal buffer is mapped to the rectangle specified by (x,y) lower left corner of size width and height

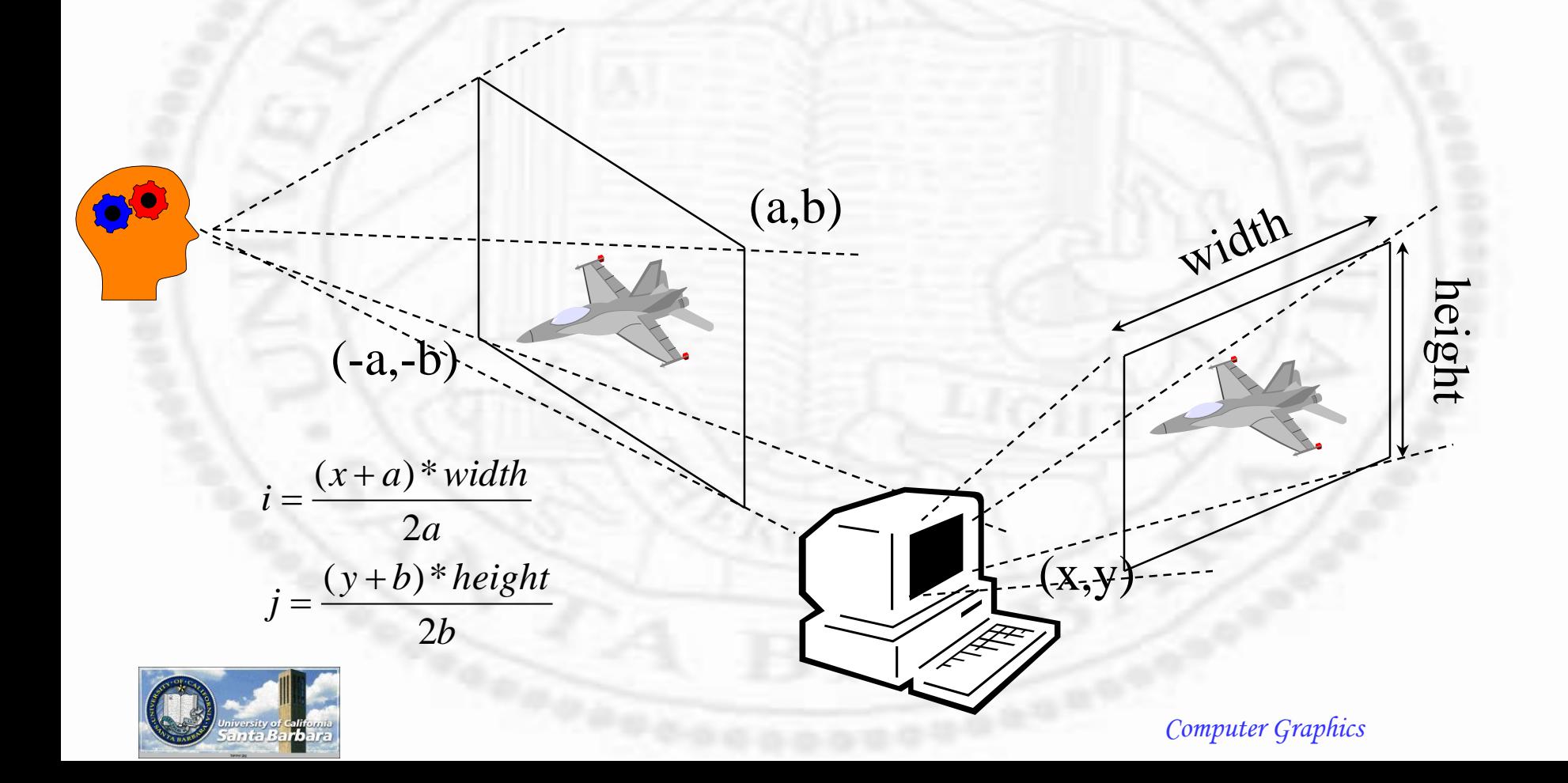

### *Viewport Transform*

- Multiple buffers can be mapped to a single window (if they have different viewports)
- Distortion may occur if viewport does not have the right aspect ratio

gluPerspective(fovy, 1.0, near, far) glViewport(0,0,400,400)

gluPerspective(fovy, 1.0, near, far) glViewport(0,0,400,200)

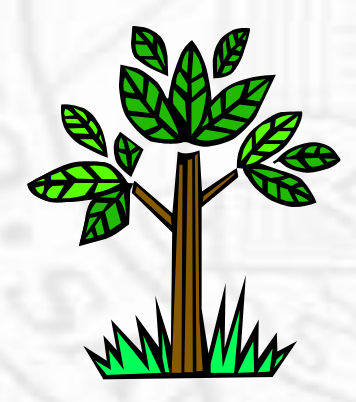

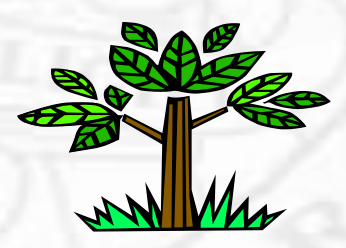

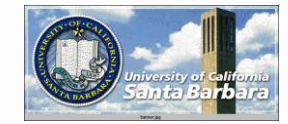

*Image Plane?*

- ◆ Q: Where it is?
- A: It doesn't really matter (conveniently set at  $z=-1$ )
- ◆ Q: What is the film resolution?
- A: Depend on the real window resolution  $\Box$  In reality, to get smooth (anti-aliased) display, rendering is done at sub-pixel accuracy (A-

buffer)

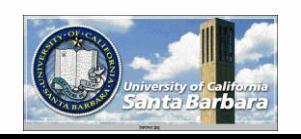

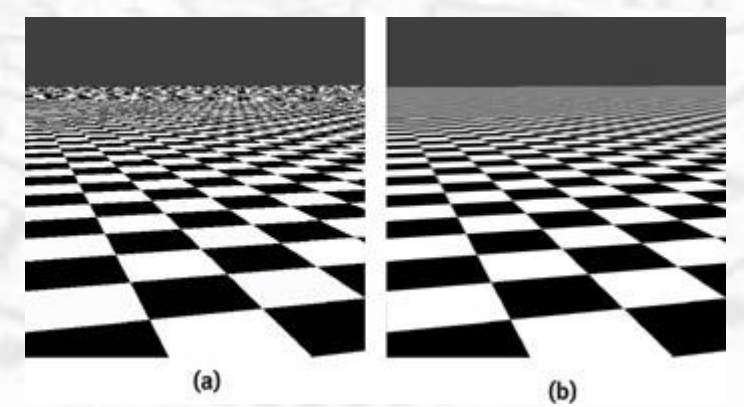

*OpenGL-Related Libraries* GLU (prefix glu-) **□** utility library  $\cdot$  GLX (prefix glX-) **□** OpenGL extension to X Programming Guide aux library (prefix aux-) windowing, input, simple objects (also try ToGL) GLUT (prefix glut-) **□** windowing, input, simple objects (OpenGL1.1 and later, replacing aux- )

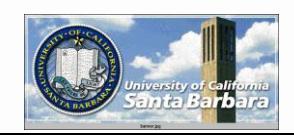

#### *OpenGL-Related Libraries*

#### Open Inventor

 $\Box$  objects + methods of interaction  $\Box$  creating + editing 3D scenes data format exchange

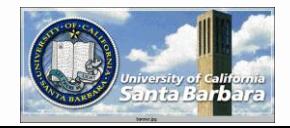

### *(Most) Basic OpenGL*

- Create a drawing buffer (*not* a screen window)
- **❖** Clear buffer
- **❖ Draw to buffer**
- Link buffer to screen window display
- \* Interaction (expose, resize, mouse, keyboard input, etc).

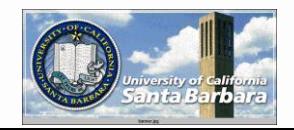

### *OpenGL Buffers*

- **★ Rectangular arrays of pixels**
- Color buffers: front-left, front-right, back-left, backright
	- □ At least one, color indexed or RGBA
	- **□** Stereoscopic systems have left and right
	- □ Doubled buffered systems have front and back

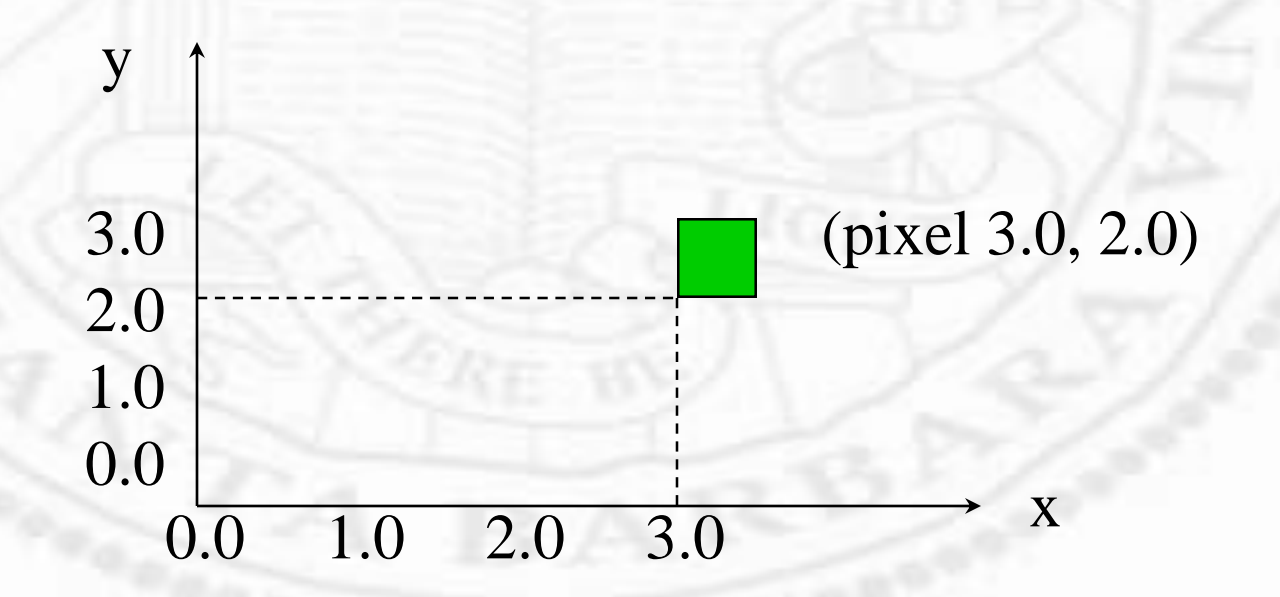

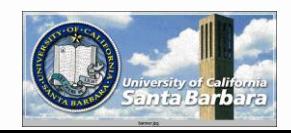

#### *OpenGL Buffers*

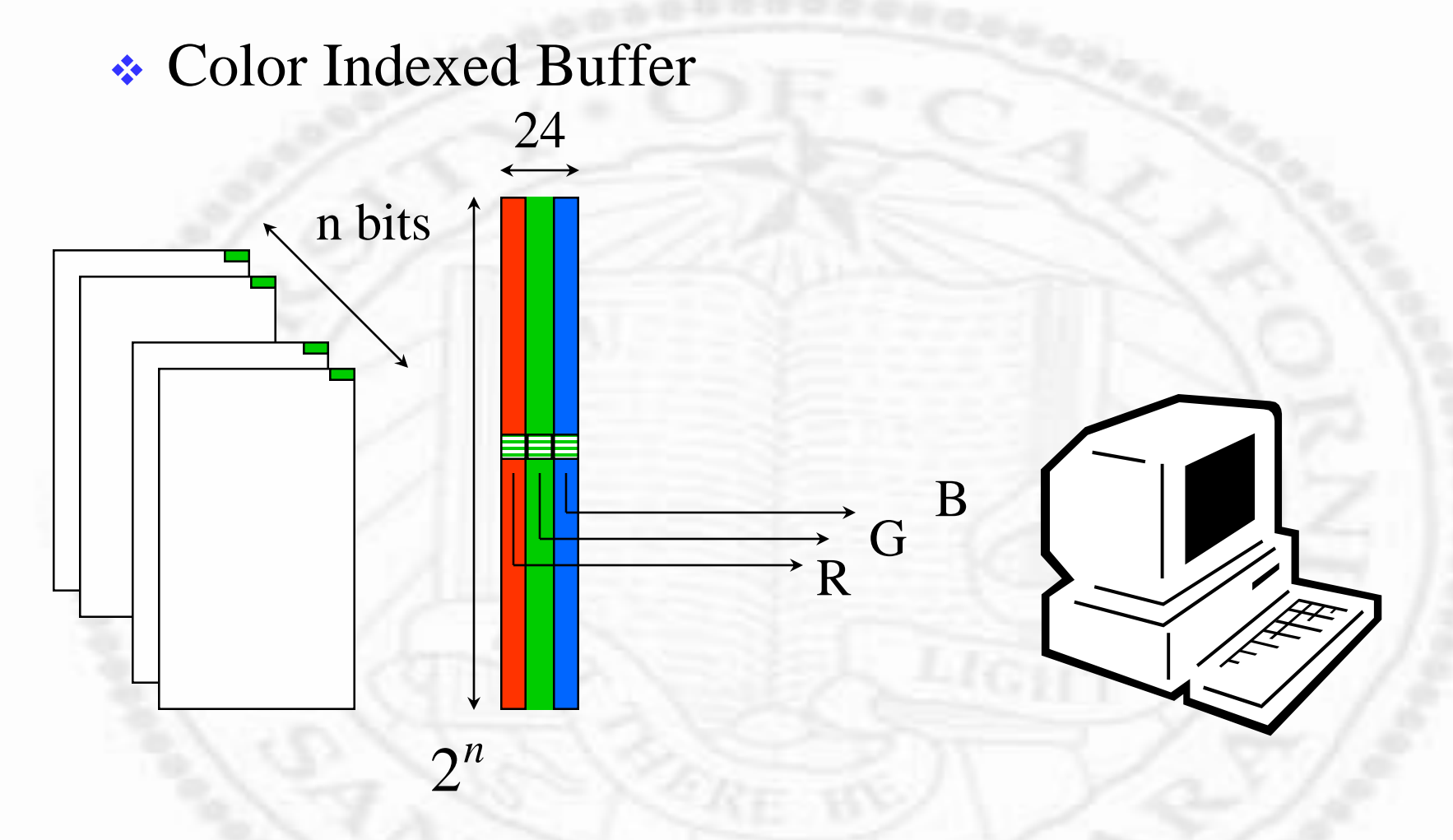

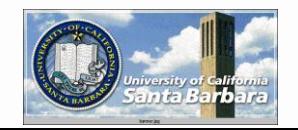

*OpenGL Buffers*

#### **\* RGBA Buffer**

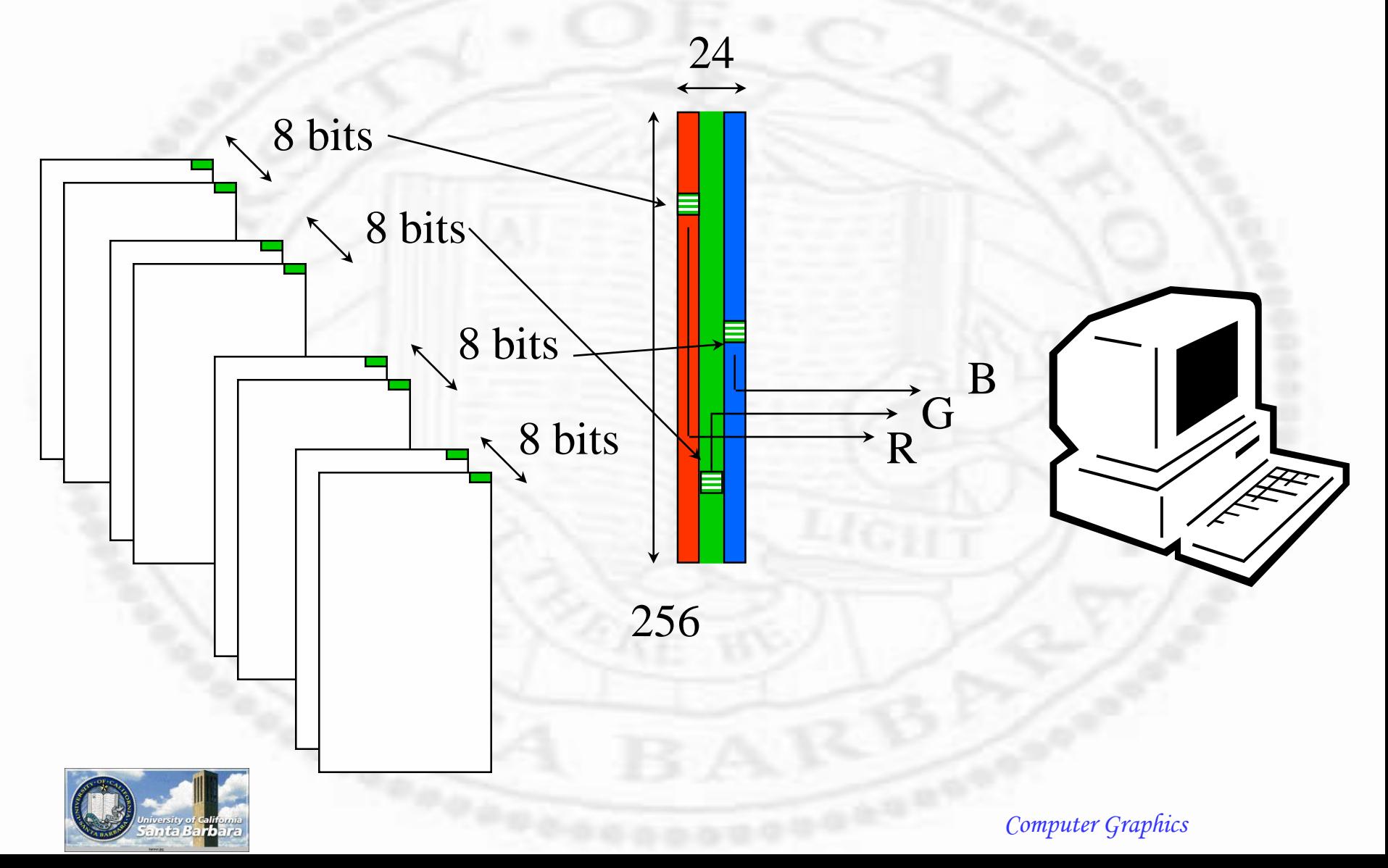

# *Other OpenGL Buffers*

- **Depth buffers:** 
	- $\Box$  for determining hidden surface effects
- Stencil buffers:
	- acts like a cardboard stencil ("dirty windshield" effect")
- Accumulation buffers:
	- $\Box$  for accumulating multiple images into one (e.g. for anti-aliasing, motion blur)

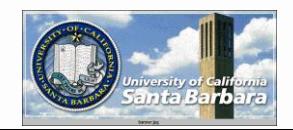

# *OpenGL Buffer Operations*

**☆ Clear** 

void glClear[Color,Index,Depth,Stencil,Accum]

- E.g. glClearColor(0.0,0.0,0.0,0.0);
- $\triangleright$  glClearDepth(1.0);
- $\triangleright$  Set clear color, depth values
- void glClear (GLbitfield mask)
	- GL\_COLOR\_BUFFER\_BIT
	- GL\_DEPTH\_BUFFER\_BIT
	- GL\_STENCIL\_BUFFER\_BIT
	- GL\_ACCUM\_BUFFER\_BIT

**S** Etc.

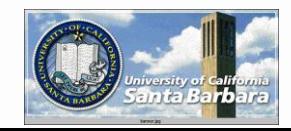

# *OpenGL Buffer Operations (cont.)*

**☆** Draw

**□** void glDrawBuffer(GLenum mode) enabled for writing or clearing GL\_FRONT, GL\_BACK, GL\_RIGHT, GL\_LEFT GL\_FRONT\_RIGHT, GL\_FRONT\_LEFT, GL\_BACK\_RIGHT, GL\_BACK\_LEFT GL\_AUXI, GL\_FRONT\_AND\_BACK, GL\_NONE

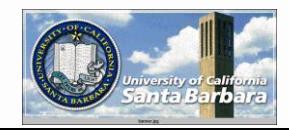

## *Misc. OpenGL Functions (cont.)*

**\*** Color  $\Box$  void glColor3f(r,g,b) **T** "flat" color with no variation  $\Box$  affects subsequent primitives **Exercise Proper depth cue** void glEnable (GL\_DEPTH\_TEST) void glClear(GL\_COLOR\_BUFFER\_BIT | GL\_DEPTH\_BUFFER\_BIT)  $0 \leq r, g, b \leq 1$ 

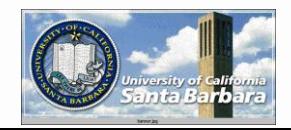

#### *Misc. OpenGL Functions*

 **★ Forced completion** void glFlush(void) asynchronous void glFinish(void) synchronous  $\Box$  One of them should be called (glFlush()) at the end of each frame

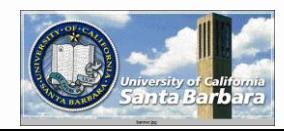

#### *Helper Libraries*

- Remember that OpenGL does *not* do windowing, GUI, and modeling
- A real application will need all the above
- **At least three choices** 
	- **GLUT** (GL Utility Library) or aux (obsolete)
		- simple windowing, GUI and models
		- /fs/contrib/src/mesa/current/sample\_executable/glut for GLUT examples (aux examples very similar)
	- **□** Togl
		- allow OpenGL to work with Tcl/Tk for a much more sophisticated GUI

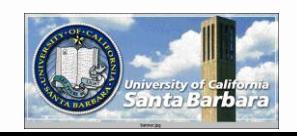

- **← Convenient and easy-to-use**
- **\*** For
	- $\Box$  specifying the display mode
	- $\Box$  creating window (size and location)
	- **□** handling window and input events
	- **Q** convenient objects
	- **Q** Menu and buttons
- **★ Replaced aux library after version 1.1**
- Use X Window callback mechanism, ported to both MS Windows and Mac

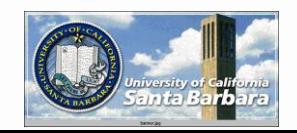

# *GUI Programming*

- Have little control of what user will do **□ Self (resize, minimize, maximize, reshape, key,** mouse)
	- Others (overlap, pop up or down)
- Window manager is the master (UI policy)
- Prepare for all contingency (events) in advance and register with glut
- At run time, window manager delivers events and data to glut to invoke the right "callback"

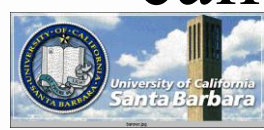

- Void glutInit(int argc, char \*\*argv)  $\Box$  initialize glut, process command line arguments such as -geometry, -display, etc.
- void glutInitDisplayMode(unsigned int mode) Mode for later glutCreateWindow() call **GLUT\_RGBA or GLUT\_INDEX GLUT\_SINGLE or GLUT\_DOUBLE Q Associated GLUT\_DEPTH, GLUT\_STENCIL,** GLUT\_ACCUM buffers □ default: RGBA & SINGLE (use RGBA, DOUBLE,

and DEPTH)

- void glutInitWindowPosition(int x, int y)
- void glutInitWindowSize(int width, int height)
	- Window location and size
	- **These are hints to the underlying window system and** may not be honored
- Void glutPositionWindow(int x, int y)
- Void glutReshapeWindow(int width, int height)
- ◆ Void glutFullScreen(void)
	- **□** For both top-level and subwindows
	- $\Box$  For top-level windows, hints to the underlying windowing system (may not be honored)

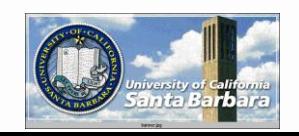

• int glutCreateWindow(char \*name) **□** after Init, Displaymode, Position, and Size calls **□** will not appear until glutMainLoop ■ WinID starts at 1 • int glutCreatSubWindow(int win, int x, int y, int width, int height) **□** Hierarchical (nested windows)  $\Box$ (x,y) relative to the parent (win)

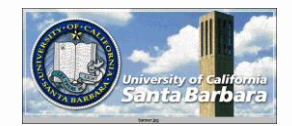

 void glutSetWindow (int win) • int glutGetWindow(void) Set and get current widnow void glutDestroyWindow (int win)

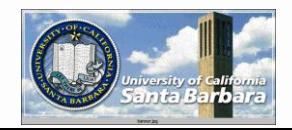

 Windows may have layers (normal, back for double buffered windows)

 void glutSwapBuffers(void) ■ Swap the *layer in use* of the current buffer No effect if not doubled buffered

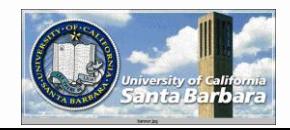

- void glutDisplayFunc(void (\*func) (void))  $\Box$  display function for initial display, de-iconfy and expose
- void glutReshapeFunc(void (\*function) (width, height))

**Q** called when window is resized or moved  $\Box$  default glViewport(0,0, width, height)

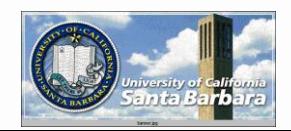

- void glutKeyboardFunc(void \*(func) (unsinged int key, int x, int y)
	- ASCII code for key

 $\Box$  (x,y) for window location when the key was pressed switch (key) {

case 'z':

// action break; case 'x': // action break; default:  $exit(0)$ :

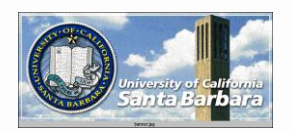

}

}

#### void glutMouseFunc(void \*(func) (int button, int state, int x, int y)) ■ button: GLUT\_{LEFT,MIDDLE,RIGHT}\_BUTTON ▶ Be careful of GLUT\_MIDDLE\_BUTTON (3 for 4) node: GLUT\_UP, GLUT\_DOWN *GL Utility Library (glut)*

if (button==GLUT\_LEFT\_BUTTON) {

}

}

if (state==GLUT\_DOWN)  $\frac{1}{2}$  // left mouse button down else if (state==GLUT\_UP) {

```
} else if(button==GLUT_RIGHT_BUTTON) {
            if (state==GLUT_DOWN) \frac{1}{2} // right mouse button down
            } else if (state==GLUT_UP) {
```
} else if (button==3) {  $\frac{1}{2}$  // mouse wheel scroll up } else if (button==4) { $\frac{1}{2}$  // mouse wheel scroll down

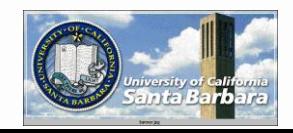

}

 void glutMotionFunc(void \*(func) (int x, int y)) **Q** mouse pointer move while one or more mouse buttons is pressed

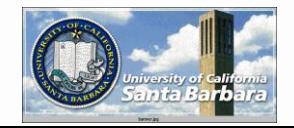

- glut{Wire,Solid}Sphere()
- glut{Wire,Solid}Cube()
- $\triangleleft$  glut{Wire,Solid}Box()
- ◆ glut{Wire,Solid}Torus()
- glut{Wire,Solid}Cylinder()
- glut{Wire,Solid}Cone()
- glut{Wire,Solid}Teapot()
	- $\Box$  centered at the origin
- glut{Wire,Solid}(Icosahedron,Octahedron,Tetrahe dron,dodecahedron)

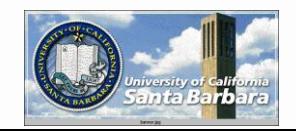

#### void glutMainLoop (void) GLUT main loop, never returns

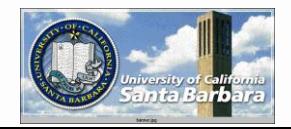

# *Sample Programs*

- Close to a hundred of them under <http://www.cs.ucsb.edu/~cs180/sampleprograms.tar.gz>
- Note that they are all C functions
- You can use C++ for sure
- Caveats:
	- **Nissing data/images files (may not compile)**
	- **□** Have to fix Makefile manually (depending on your OS)
	- Work one year but not next
		- Must have GL (/usr/include/GL)
		- Must have glut (/usr/include/GL)
		- $\triangleright$  Must have X (/usr/X11R6/ or /usr/)
		- $\triangleright$  Libraries got split/merged (/usr/lib -> /usr/lib64)

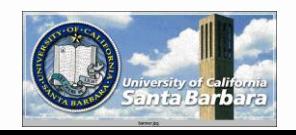

#### *GLUT Example*

#### #include <GL/glut.h> #include <stdlib.h>

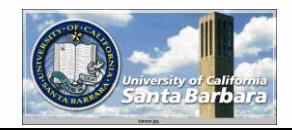

```
void init(void)
```
{

}

{

```
glClearColor (0.0, 0.0, 0.0, 0.0);
glShadeModel (GL_FLAT);
```

```
void display(void)
```

```
glClear (GL_COLOR_BUFFER_BIT);
glColor3f (1.0, 1.0, 1.0);
glLoadIdentity (); \frac{\pi}{2} clear the matrix \frac{\pi}{2}/* viewing transformation */
gluLookAt (0.0, 0.0, 5.0, 0.0, 0.0, 0.0, 0.0, 1.0, 0.0);
glScalef (1.0, 2.0, 1.0); /* modeling transformation */
glutWireCube (1.0);
glFlush ();
```
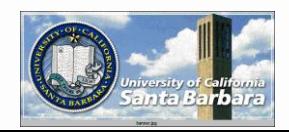

}

```
void reshape (int w, int h)
```
{

}

{

```
glViewport(0, 0, w, h);
glMatrixMode(GL_PROJECTION);
glLoadIdentity();
/* set view volume according to camera parameters
 but with aspect ratio equal to viewport. */
gluPerspective(60.0, (GLfloat) w / (GLfloat) h, 1.0, 100000000000.0);
glMatrixMode(GL_MODELVIEW);
```
void keyboard(unsigned char key, int x, int y)

switch (key) { case 27:  $exit(0);$ break;

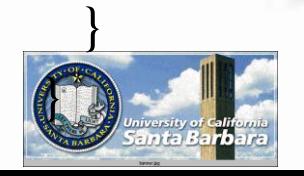

int main(int argc, char\*\* argv)

```
glutInit(&argc, argv);
glutInitDisplayMode (GLUT_SINGLE | GLUT_RGB);
glutInitWindowSize (500, 500);
glutInitWindowPosition (100, 100);
glutCreateWindow (argv[0]);
init ();
glutDisplayFunc(display);
glutReshapeFunc(reshape);
glutKeyboardFunc(keyboard);
glutMainLoop();
return 0;
```
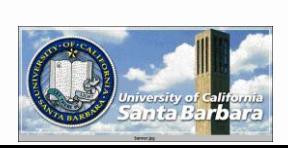

}

{

*ToGL*

- A special widget (like the Canvas widget) that allows OpenGL to draw to it Tcl+Tk for GUI and OpenGL for 3D graphics
- Need togl.c togl.h and tkInit4.0.h
- Otherwise, very easy to use
- /fs/contrib/src/Togl/current/

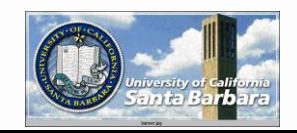

# *Togl Widget*

#### **Multiplization**

- **□** Togl\_Init(Tcl\_Interp \*interp) *main* calls *Tk\_Main* calls *your\_main* calls *Togl\_Init*
- **❖** Callbacks
	- void Togl\_CreateFunc(void (\*function) (struct Togl\*)) void Togl\_DisplayFunc(void (\*function) (struct Togl\*)) void Togl\_ReshapeFunc(void (\*function) (struct Togl\*)) void Togl\_DestroyFunc(void (\*function) (struct Togl\*)) called when Togl widget is created, redrawn, resized and destroyed

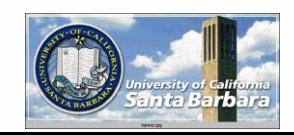

## *Togl Widget*

 **★ Tcl/Tk commands for Togl** Togl CreateCommand("tcl\_name", c\_name) int c\_name(struct Togl\*, int argc, int argv\*\*) {

return TCL\_OK or TCL\_ERROR

• Check Togl homepage for more functions

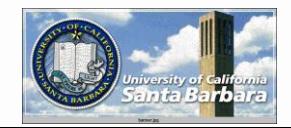

…

}